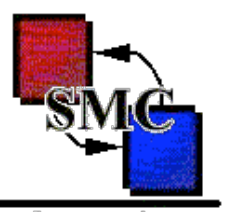

The State Map Compiler

# State Machine Compiler

*The*

*by Eitan Suez*

*UptoData, Inc. http://u2d.com/*

## About the Speaker

- Eitan Suez is a Java programmer living and working in Austin,Texas
- Eitan is primarily known as the author of *ashkelon*, an open source tool for Java API documentation
- Eitan is an active member of the *Austin Java Users Group*
- Eitan maintains a weblog on *http://java.net/*

## Primary Purpose

1. In General:

*To learn how Finite State Machines (FSMs) are useful for modeling stateful objects in a software system*

2. Specifically:

*To learn to implement such objects in a clean and agile way using the State Machine Compiler*

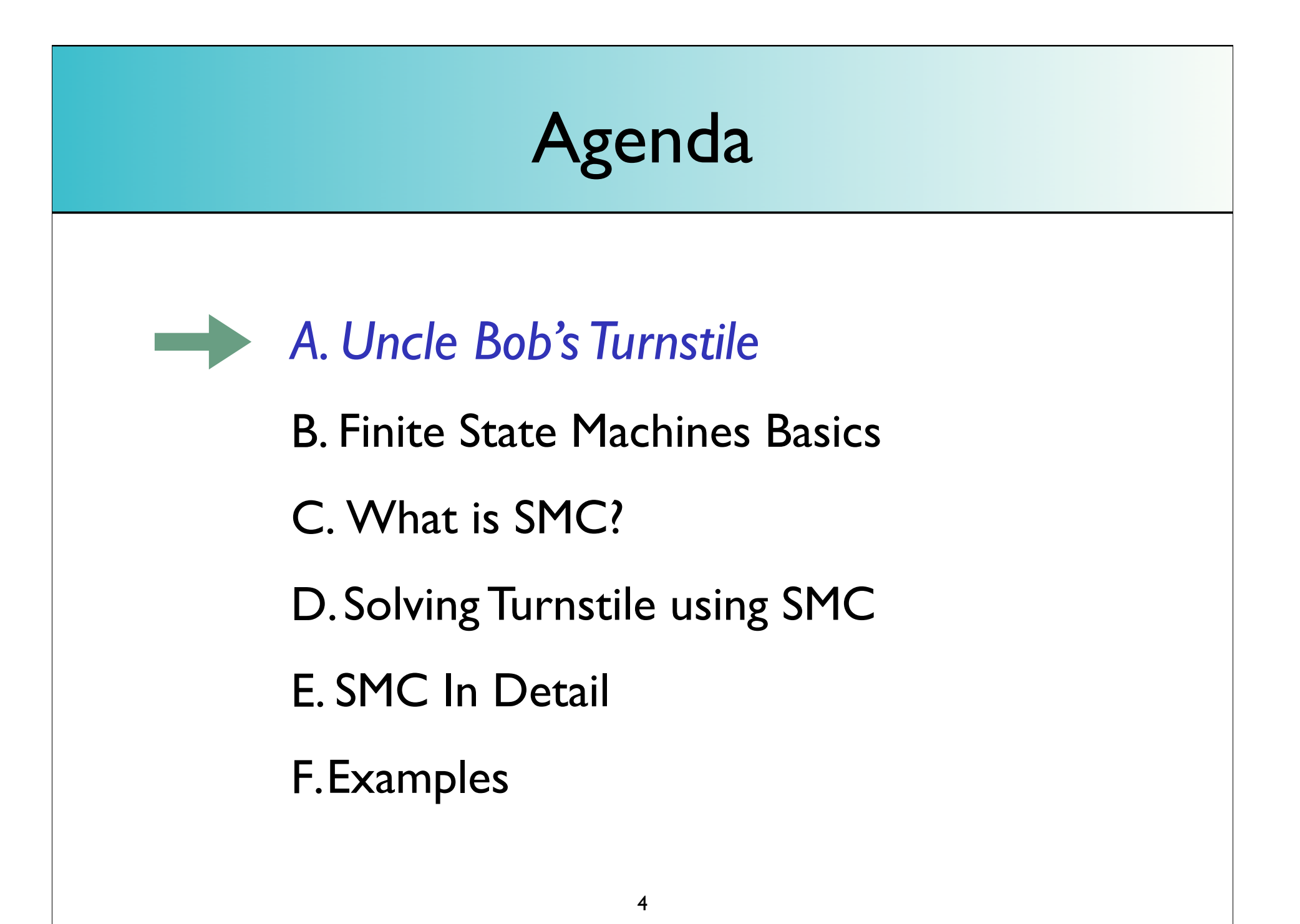

## A simple turnstile

Description of the normal operation of a turnstile:

- 1. Turnstile initially locked
- 2. A coin or ticket is inserted (event)
- 3. Triggers action: turnstile unlocks
- 4. A person passes through turnstile (event)
- 5. Triggers action: turnstile locks again

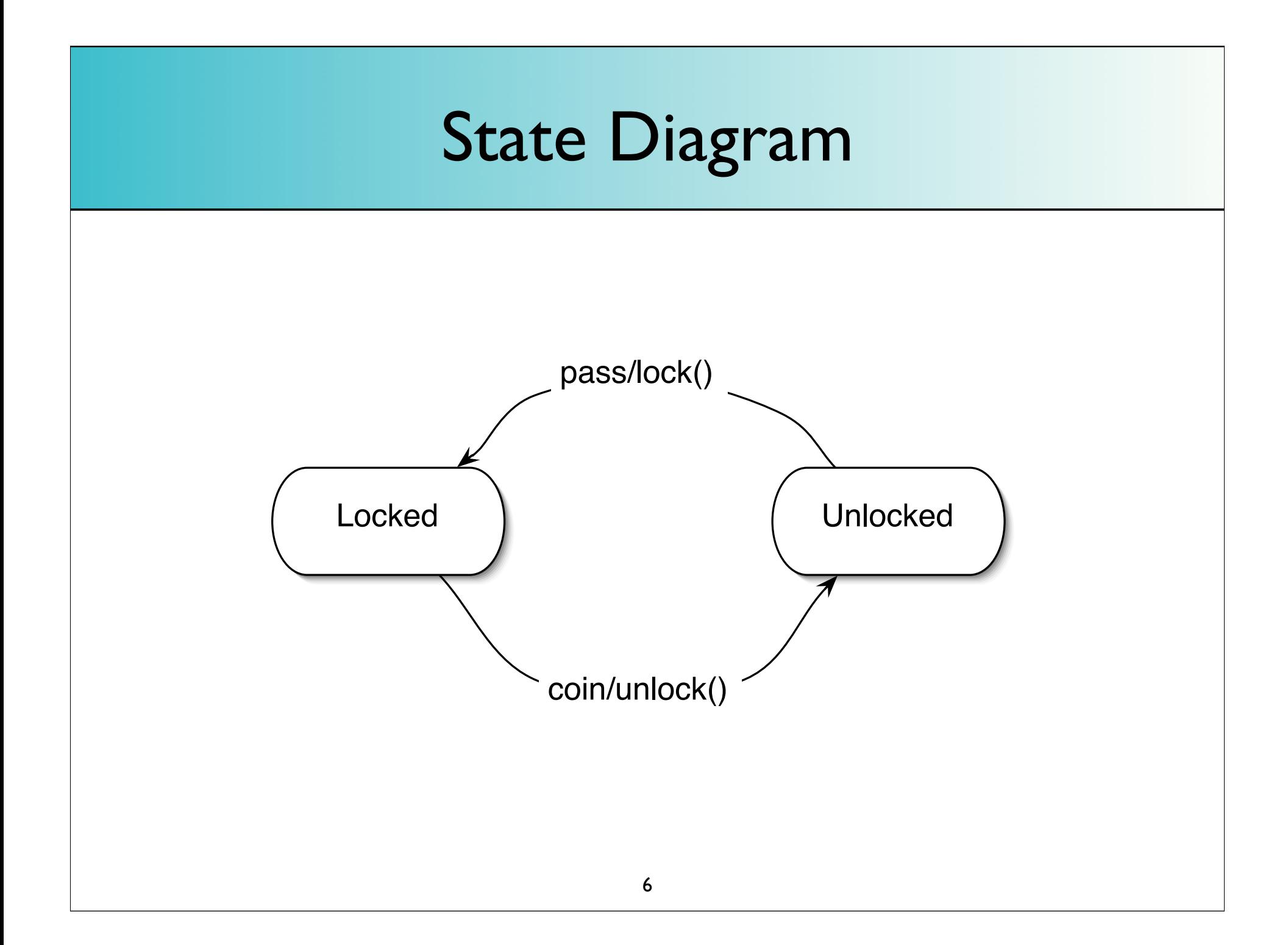

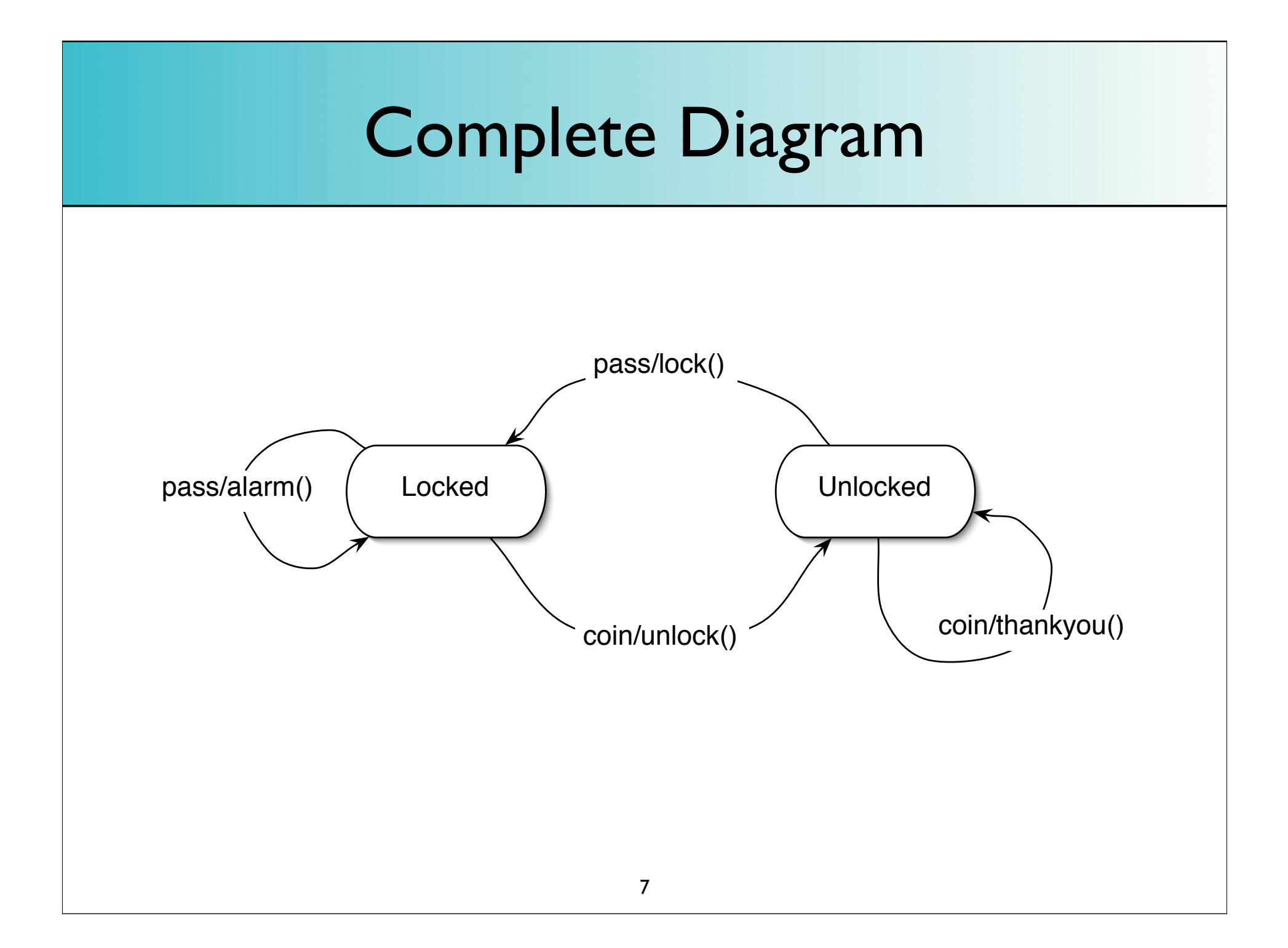

## Coding the turnstile

(first pass)

*break into hands-on session*

### **Discussion**

• Most implementations don't think to separate actions into neat little packages: *alarm / thankyou / unlock / lock*

- So, the first improvement is to go ahead and perform this packaging:
	- 1. put the code for each case in a separate method (the action)
	- 2. gather the collection of actions into an interface

*This helps with action code getting in the way of seeing the transition logic*

### More Issues

- Difficult to clearly interpret conditional logic. It's difficult to read; you can get lost in it. It's error-prone.
- Violates the Open-Closed Principle (OCP). Extending the system requires modifying existing code.

## Let's try the State Pattern

*(second pass)*

*break into hands-on session*

### The State Pattern

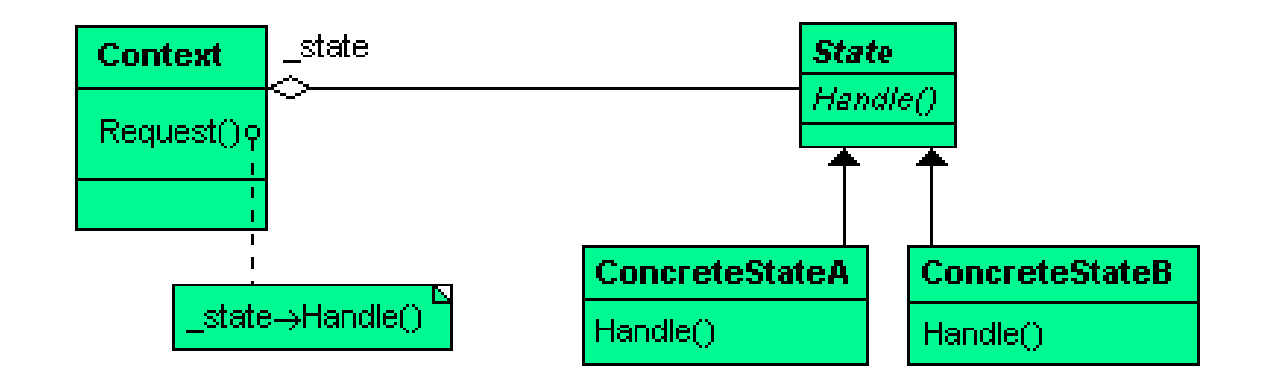

- Replace conditional logic by using polymorphism
- The context class becomes much simpler; it delegates transitions handling to its current state.
- The code is cleaner.

### **Discussion**

If you need to extend the system, say you need to introduce a new state:

- you add a new class
- **•** you don't have to touch existing code

The state pattern respects the OCP:

*software entities should be open for extension but closed for modification*

### Issues with the State Pattern

1. The state logic is distributed across a number of classes, and so there's no single place to see it all

2. Tedious to write

### The state of affairs

- **Employing the state pattern is usually as far as most** people go
- State diagrams are typically used only passively, in our designs, and to help us understand the state logic

*Let's go back to our diagram and discuss some Finite State Machine (FSM) basics..*

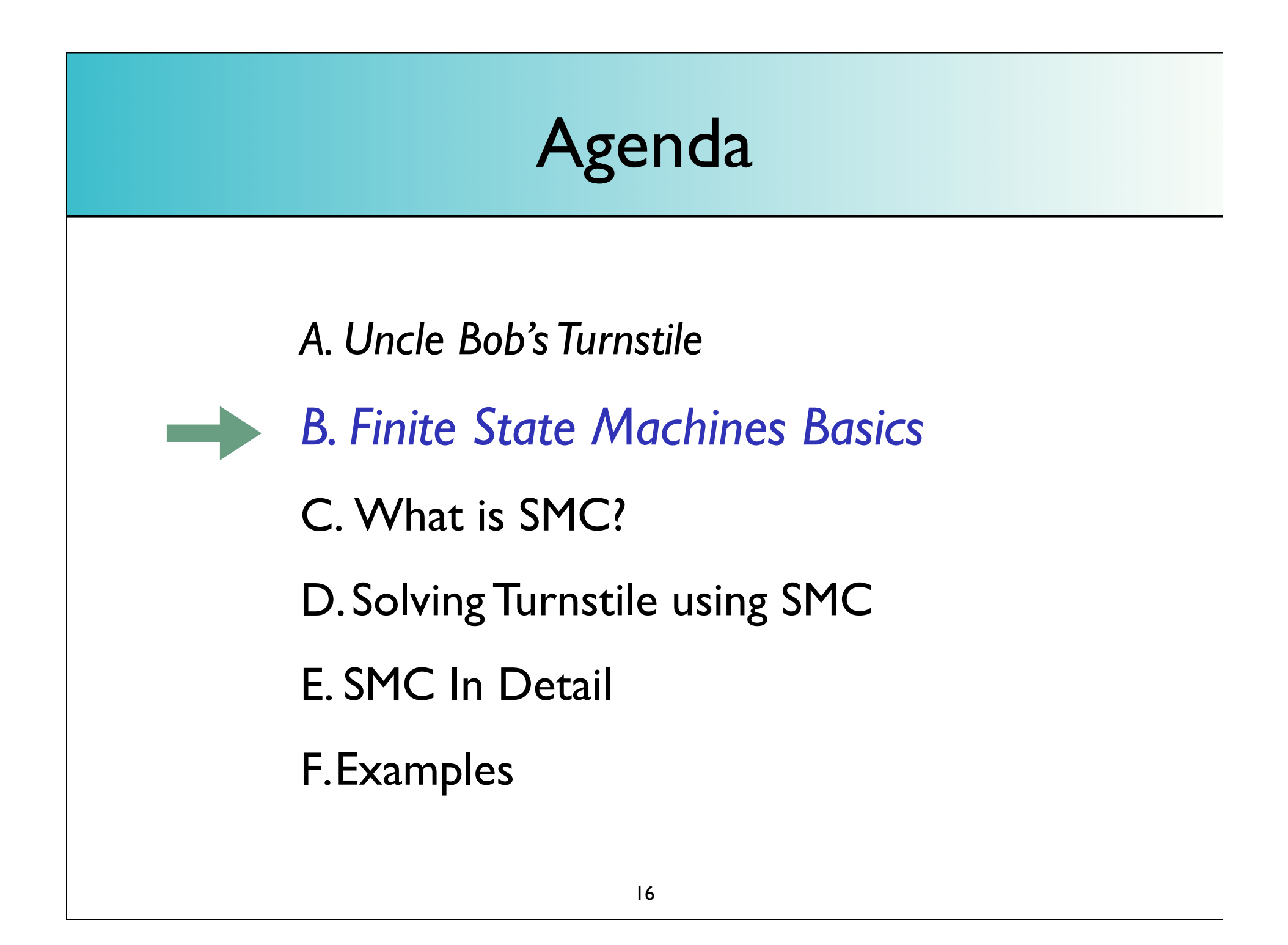

## Basic Terminology

#### *States,Transitions, and Actions*

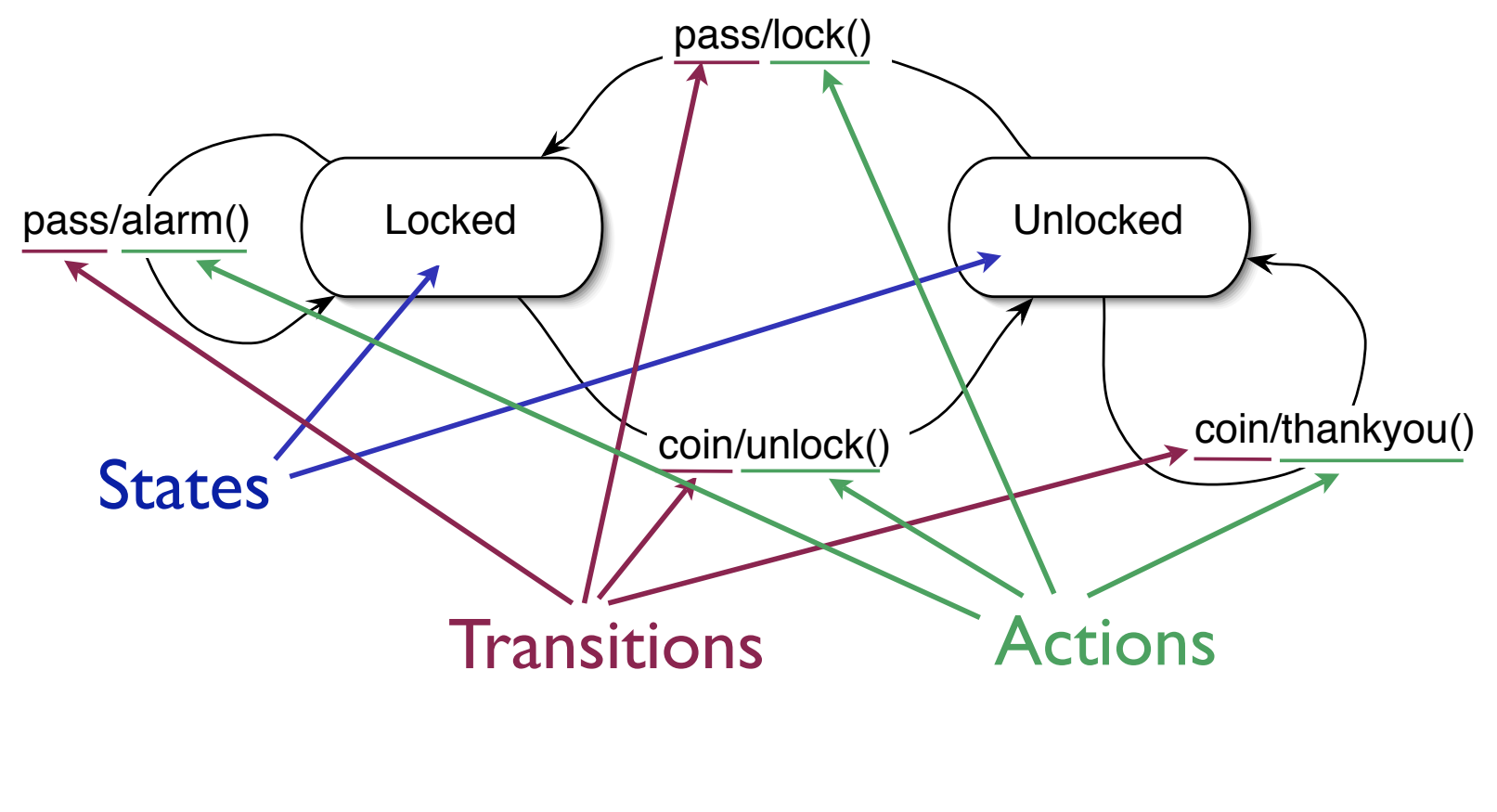

## **Other Concepts**

#### **• Entry and Exit Actions**

*Actions performed every time we enter and exit a state, respectively*

#### **• Transition Guards**

*Conditions that must be met in order for transitions to proceed*

### Transition Guard Example

#### Form Entry:

- **•** Fill out a form (in "Edit" state)
- The "Submit" event (or transition) essentially contains a guard condition.
- If the form was not completed correctly (invalid), then we will remain in edit mode and have to make corrections
- Conversely, if the guard condition is true (the form is valid), then we will proceed with transition to "Read" state/mode.

### Transition Tables

- A common mechanism for describing transition diagrams clearly in text form
- For each state, we write out:
	- $\bullet$  the transition
	- what the next state will be
	- what action to perform (if any)

### Transition table for turnstile

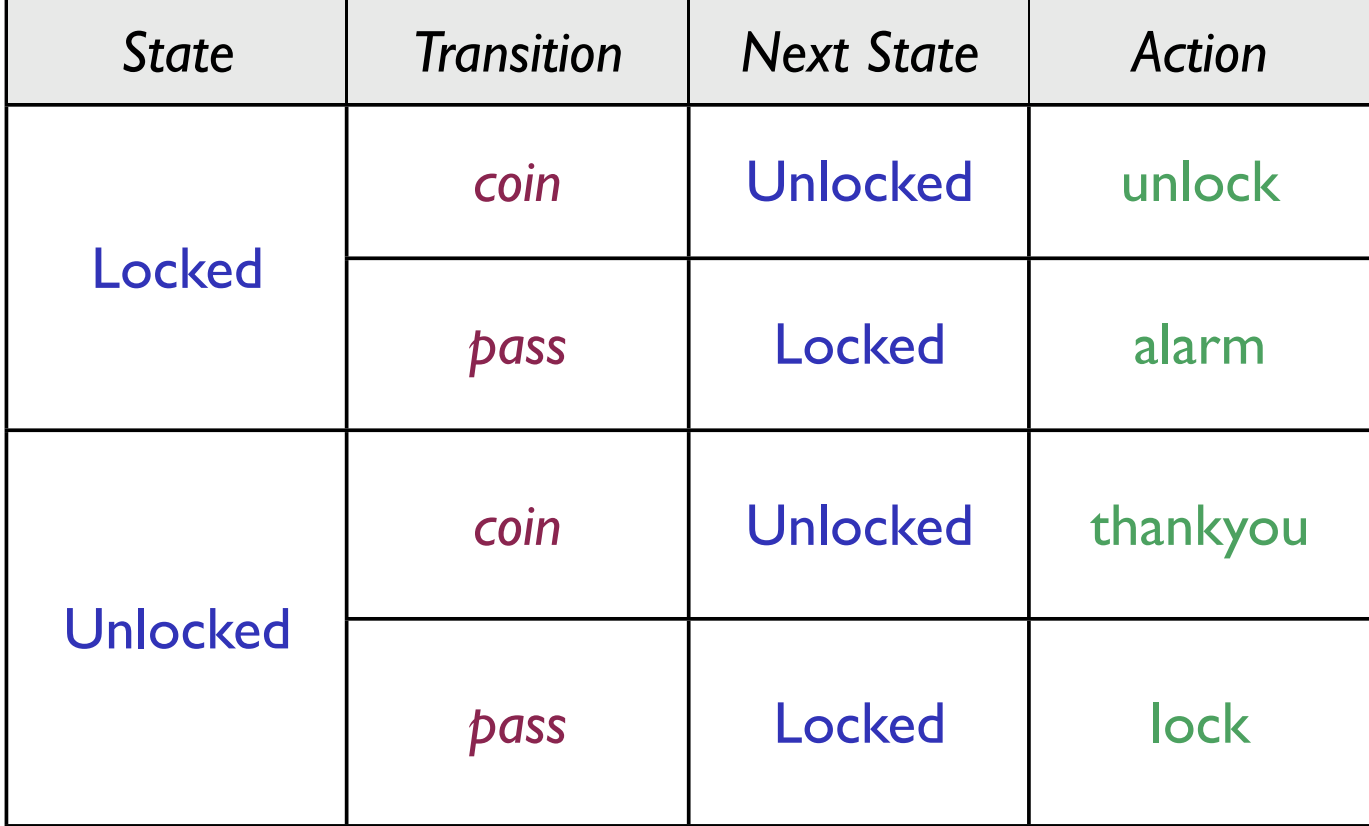

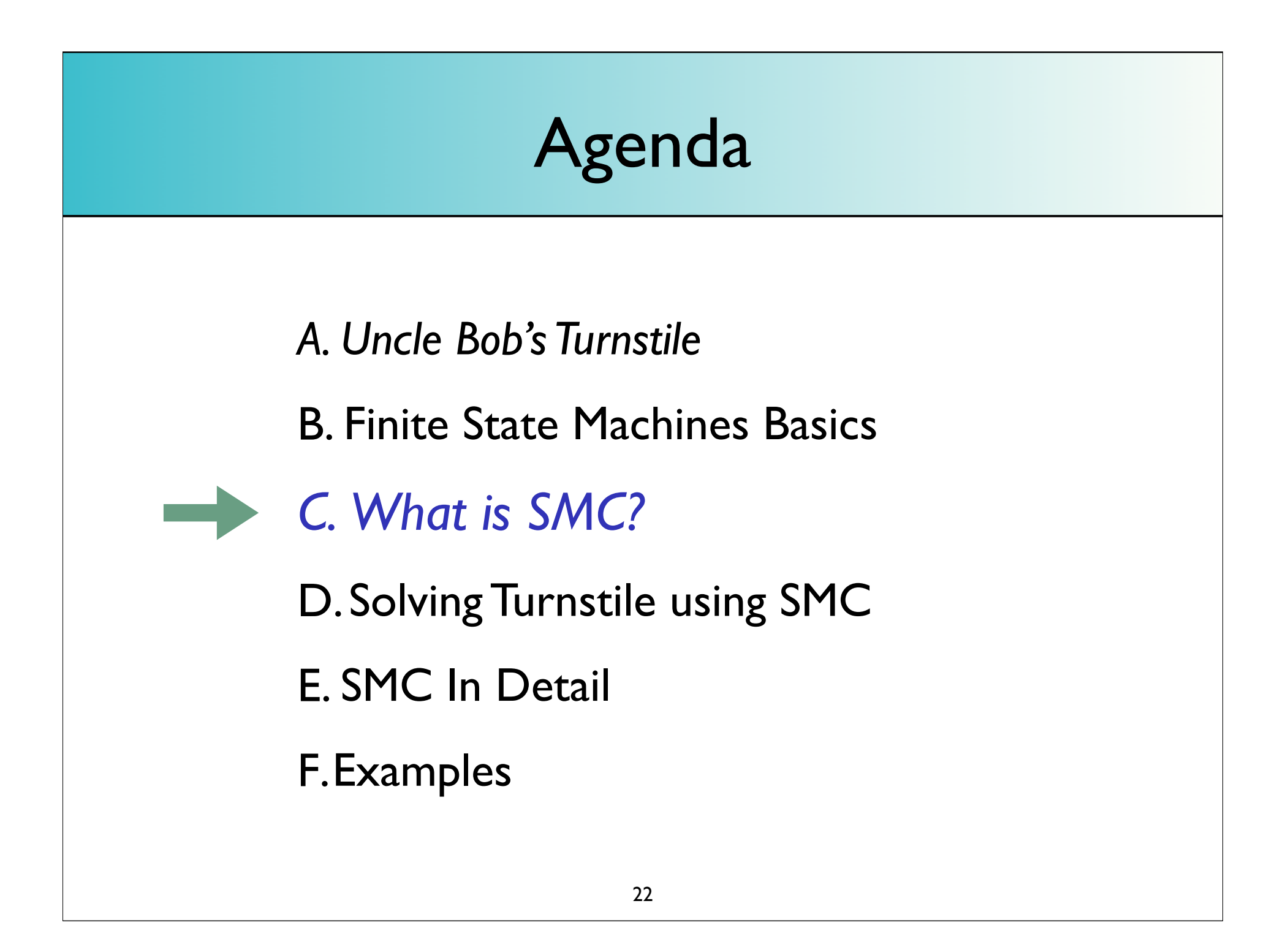

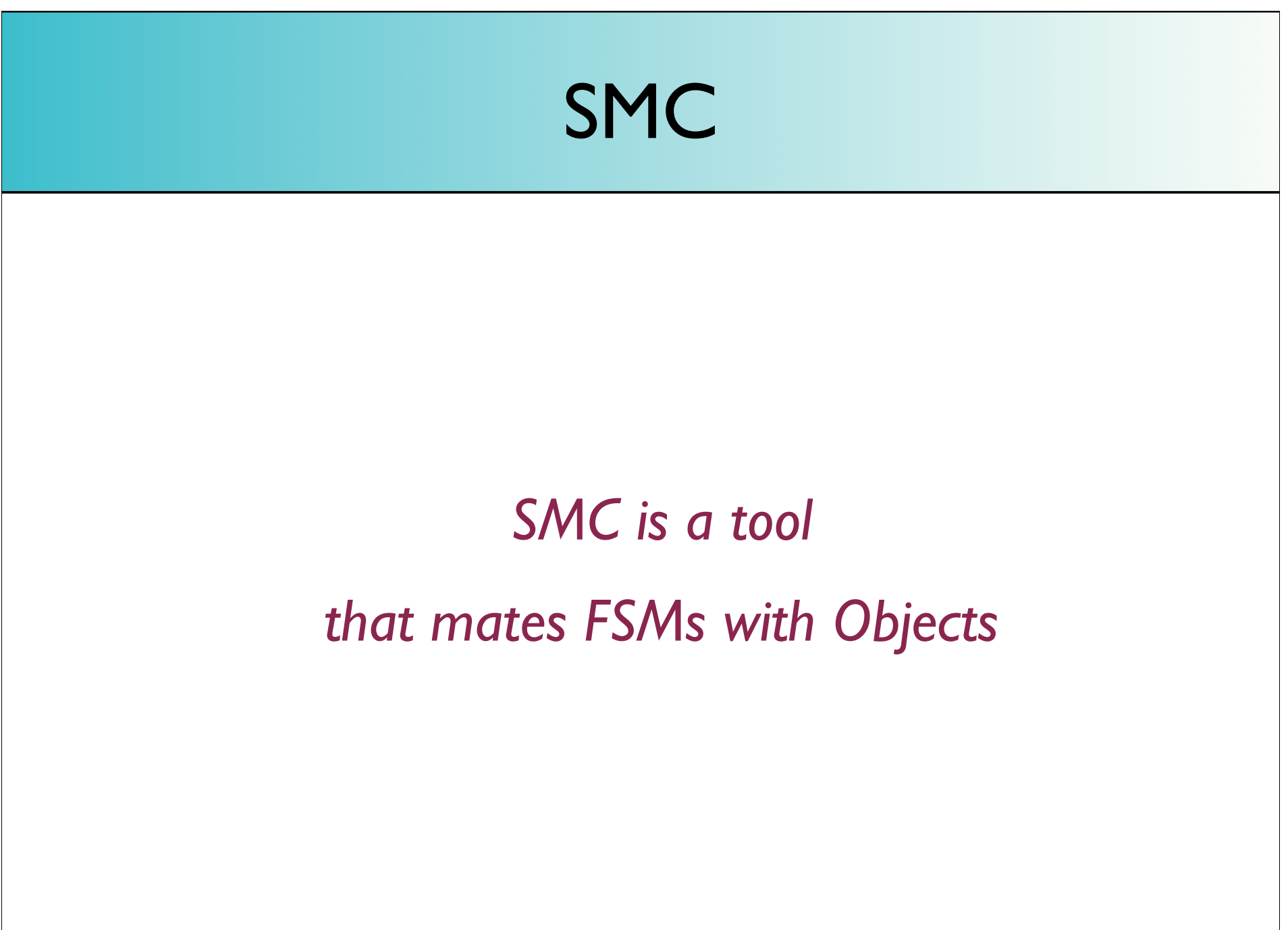

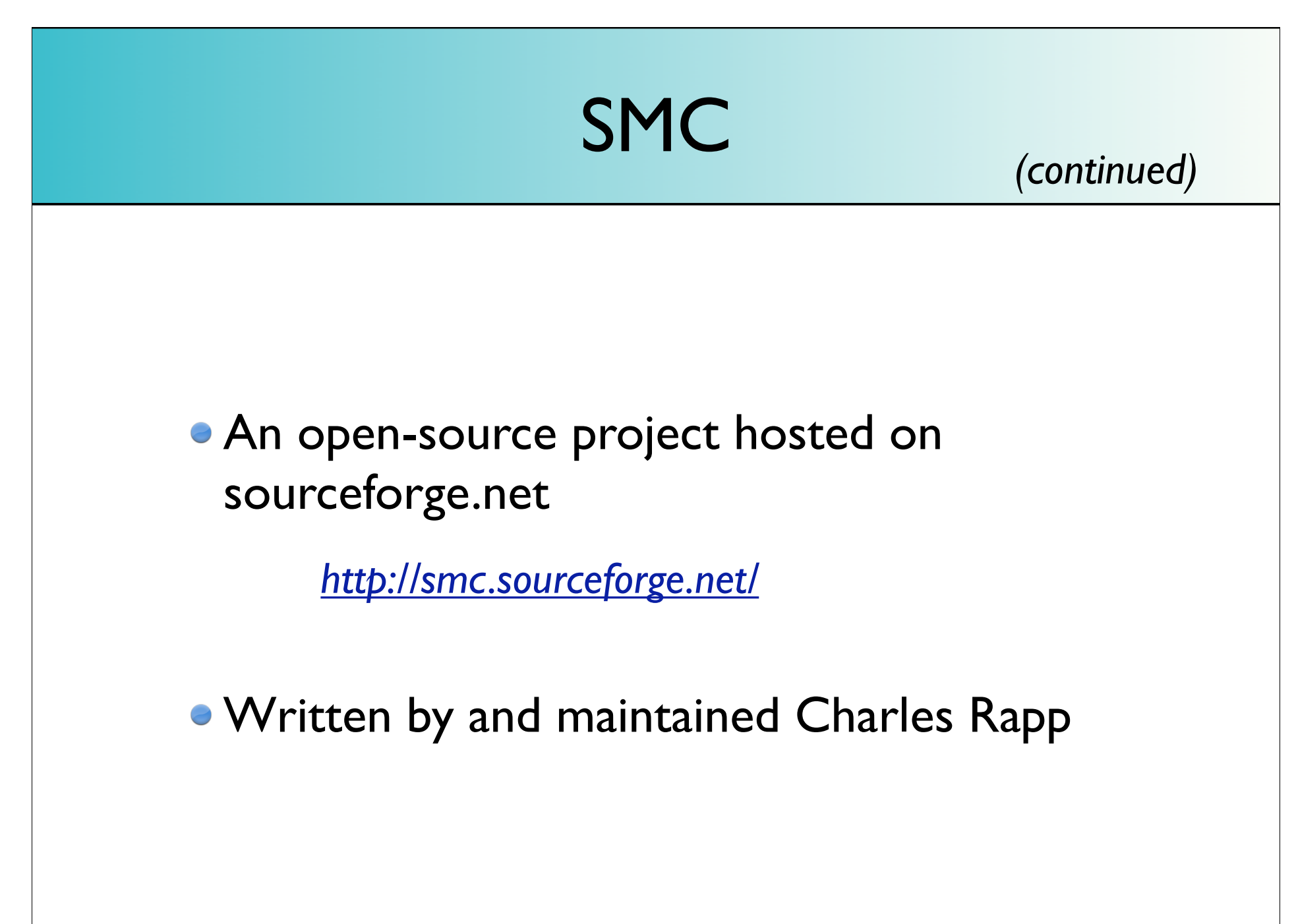

### SMC

Essentially:

"*you put your state diagram in one file using an easy-to-understand language. SMC generates the State Pattern classes for you.*"

## SMC History

- SMC is Robert Martin's invention (it is discussed in Robert's book *Agile Software Development* (Ch 29))
- Charles Rapp happened to have succeeded Robert at Clear Communications Corporation.

He added many features, made design revisions, and open-sourced the project (more information in the preface of the SMC manual on sourceforge).

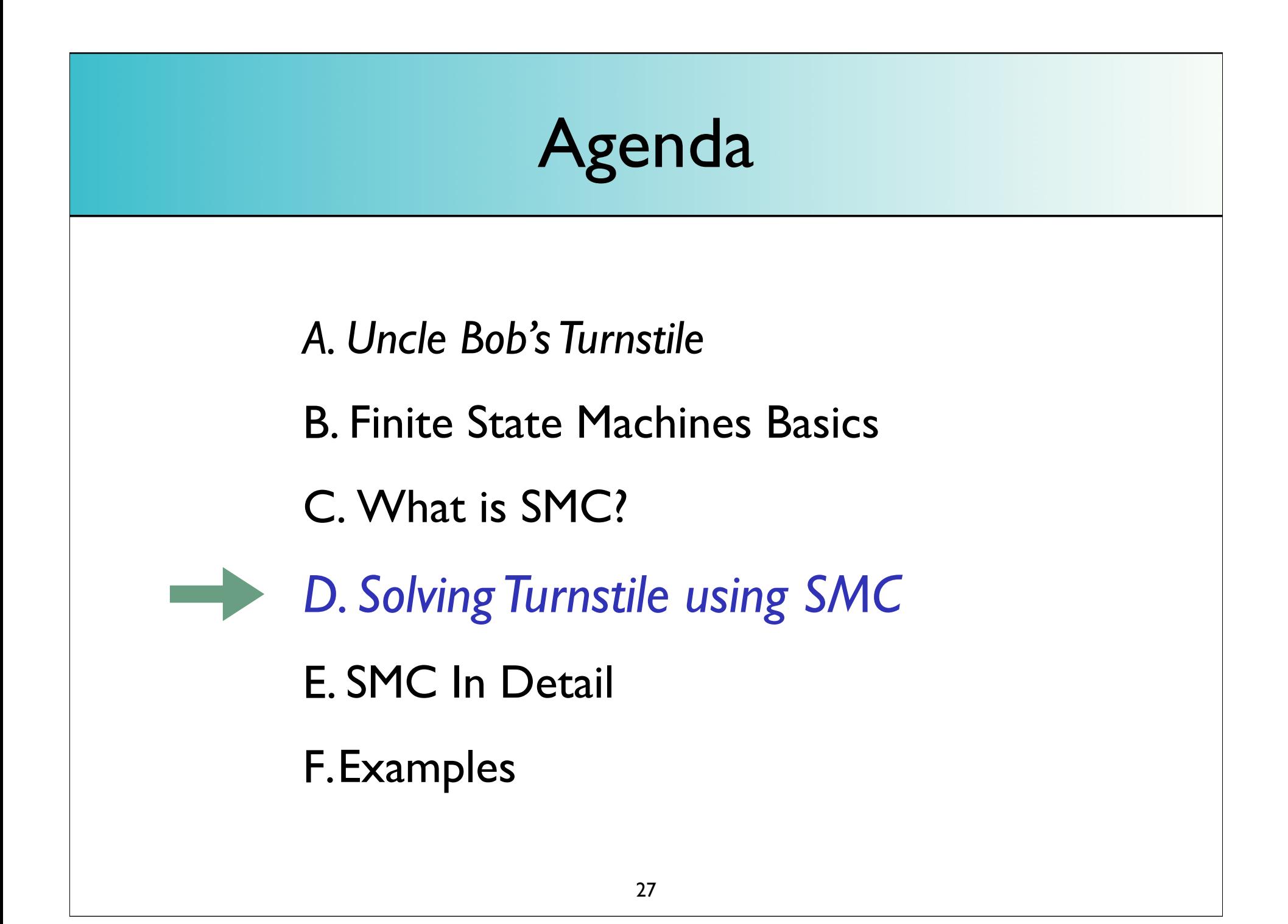

### Where were we?

*Ah yes.. Issues with the State Pattern*

1. The state logic is distributed across a number of classes, and so there's no single place to see it all

2. Tedious to write

(Notice: *there's nothing wrong with the design from the point of view of the runtime implementation)*

```
The .sm file
                One place to see it all
%class Turnstile
%package turnstile
%start MainMap::Locked
%map MainMap
%%
Locked
\{ coin Unlocked { unlock(); }
 pass nil { alarm(); }
}
Unlocked
\{ pass Locked { lock(); }
  coin nil { thankyou(); }
}
%%
```
### The Compiler *Generates the State Pattern code*

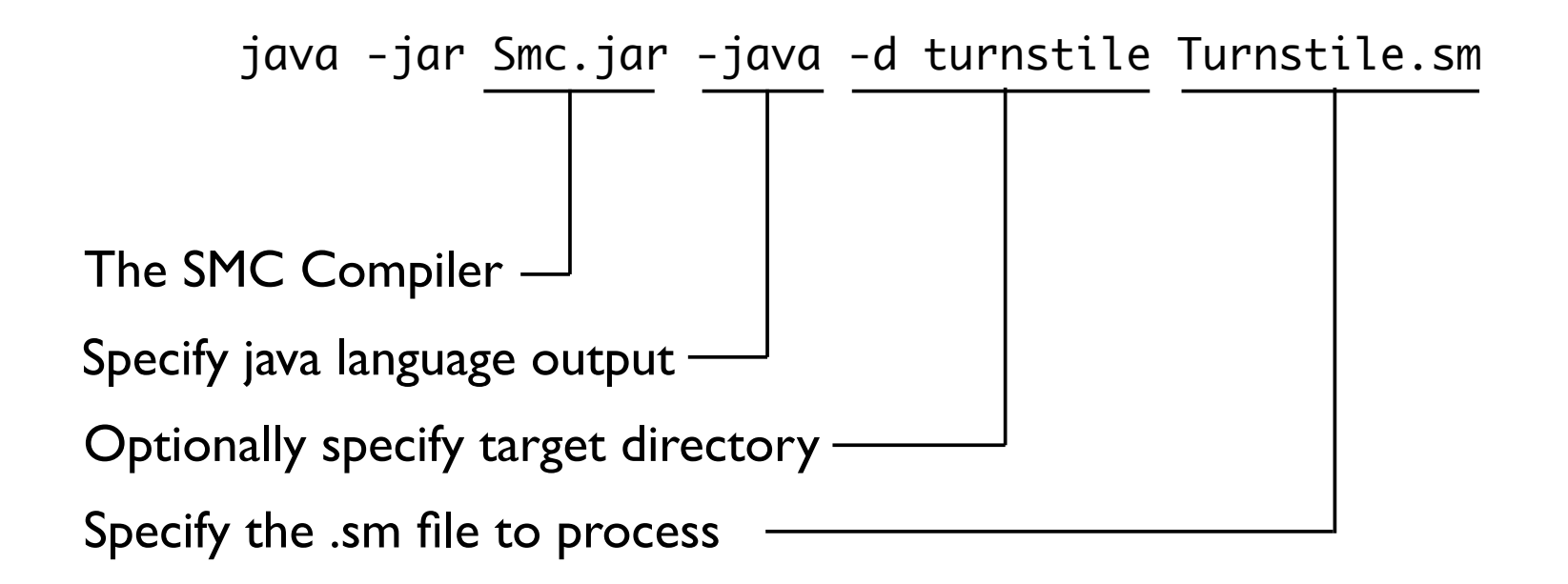

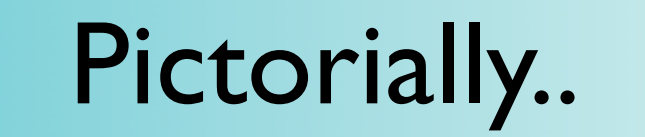

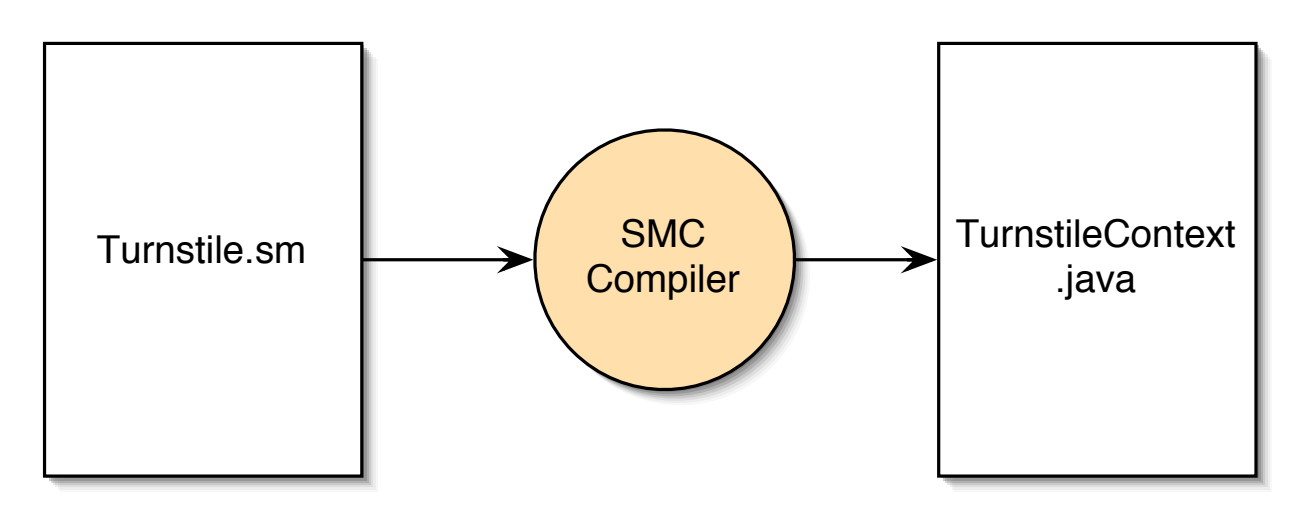

#### *A single file is produced, but it contains many classes:*

*TurnstileContext\$MainMap.class TurnstileContext\$MainMap\_Default\$MainMap\_Locked.class TurnstileContext\$MainMap\_Default\$MainMap\_Unlocked.class TurnstileContext\$MainMap\_Default.class TurnstileContext\$TurnstileState.class TurnstileContext.class*

## Write the *AppClass*

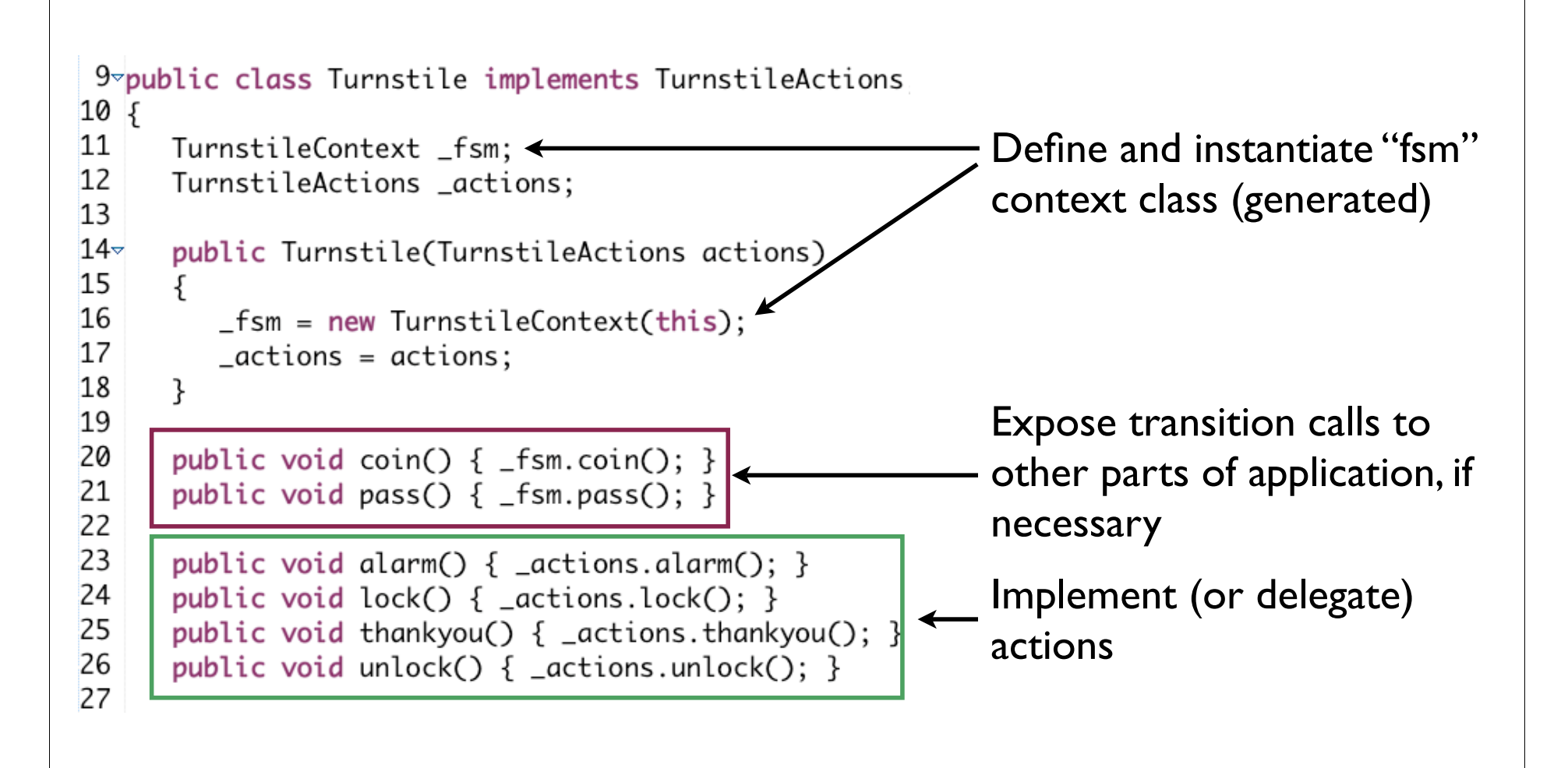

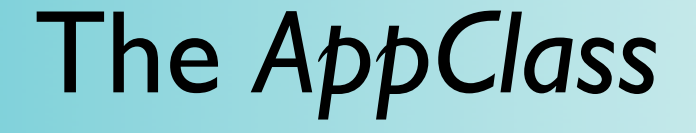

- The term "*AppClass*" in SMC refers to a class you write that is designated to interact with the Context class that SMC generates
- The actions you specify are assumed to be methods defined in the *AppClass*

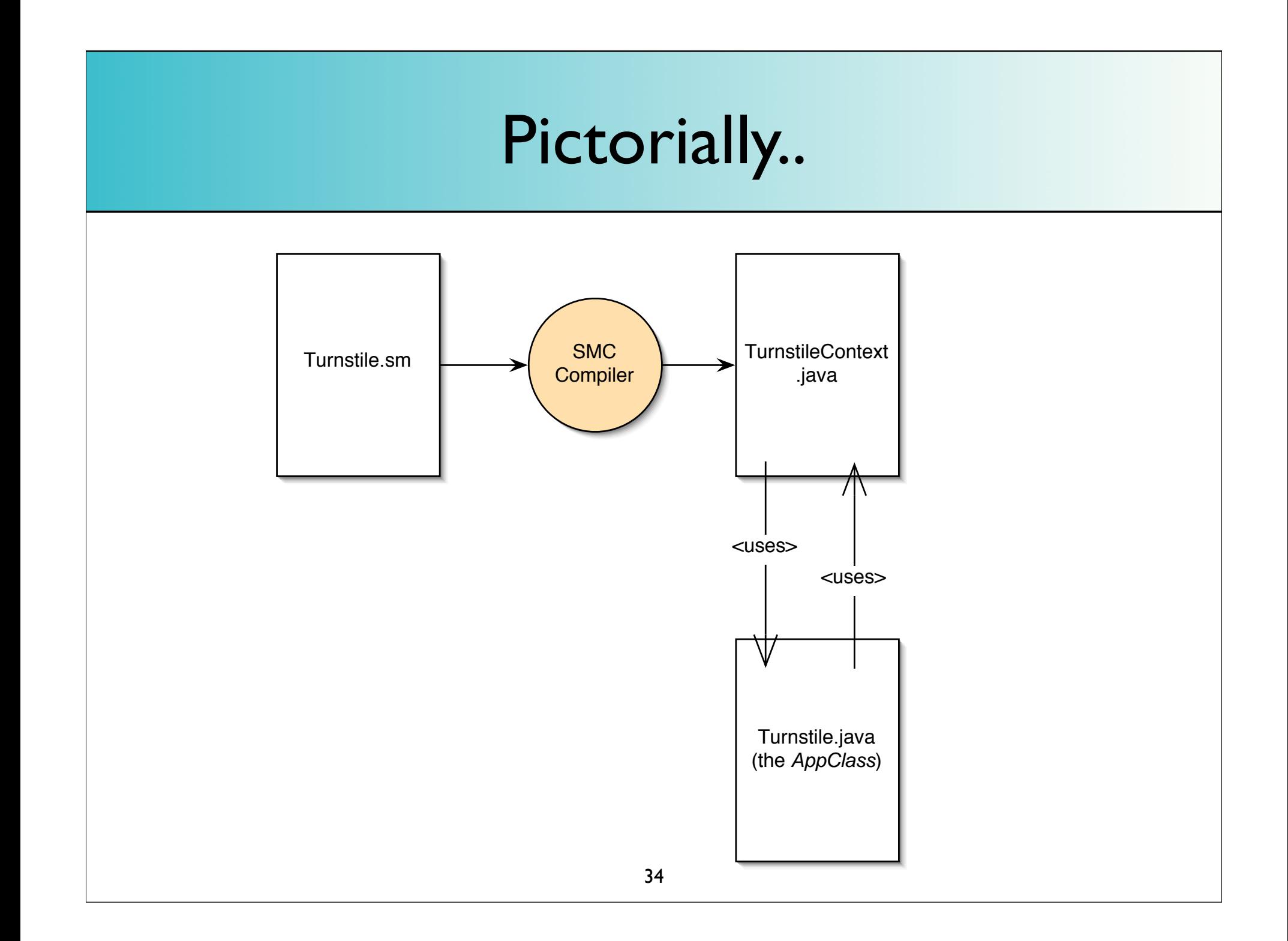

## The big picture

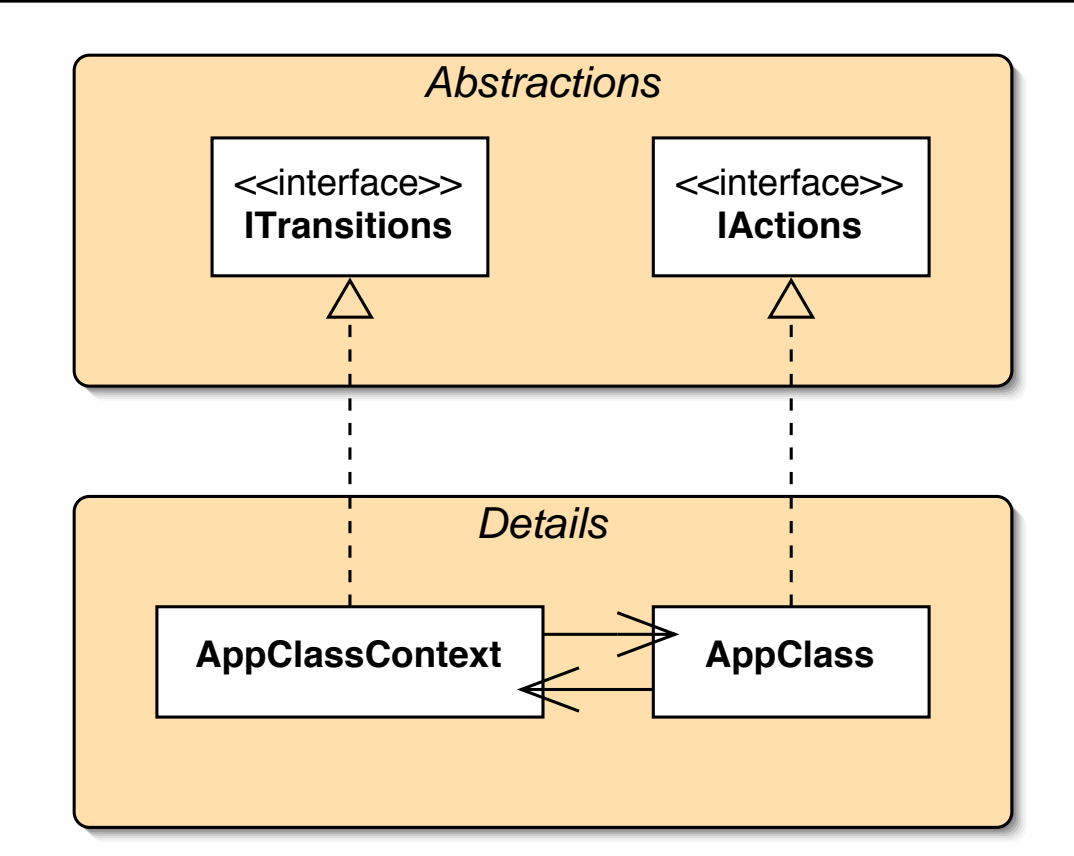

*The context class invokes actions on the AppClass. Conversely, the AppClass invokes transitions on the Context Class.*

## Steps Review

- *1. Write the state diagram (.sm file)*
- *2. Run the SMC tool (generates state pattern code)*
- *3. Implement the actions (write the AppClass)*
- *4. Interact with FSM by invoking transition methods*
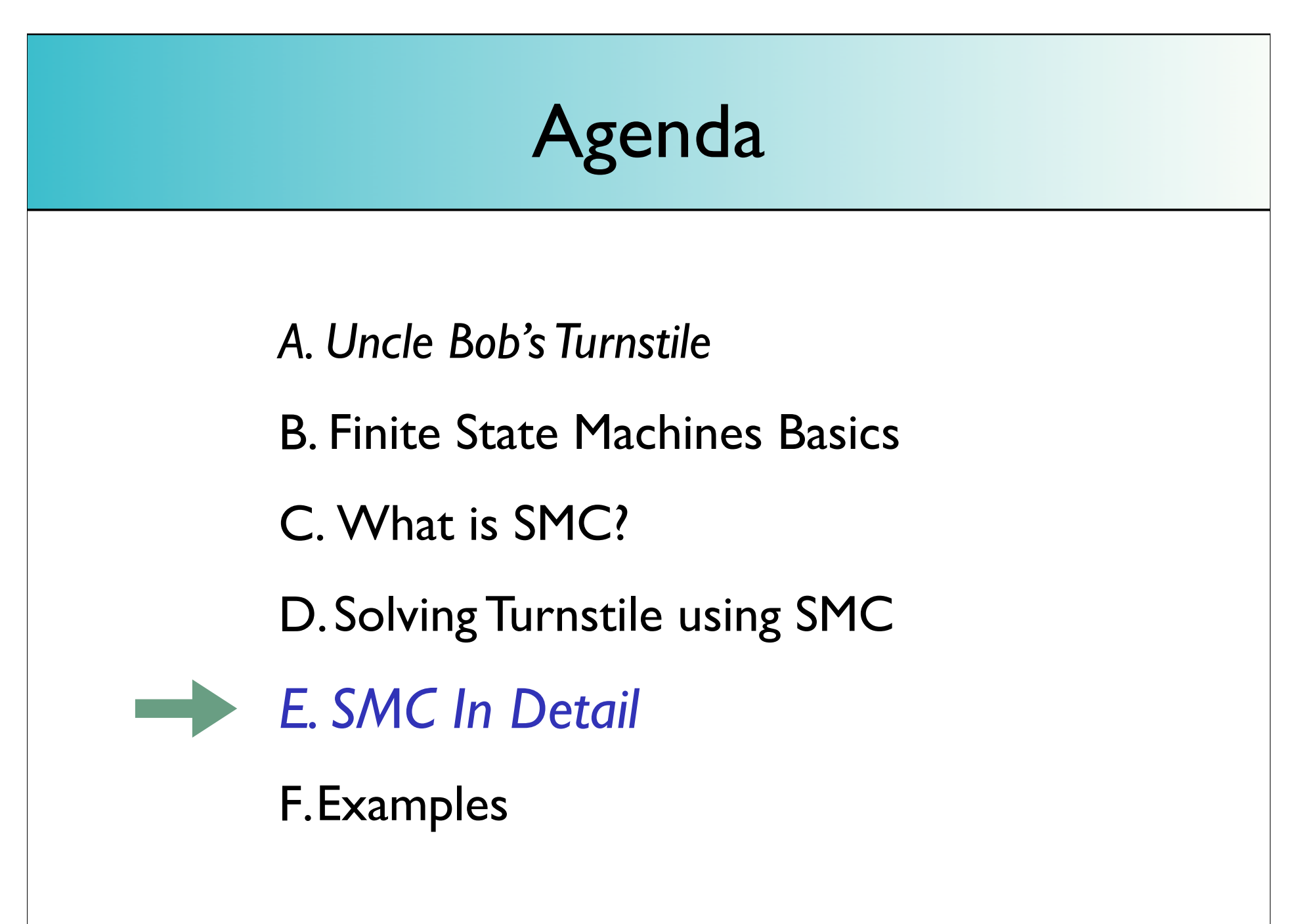

## SMC In Detail

1. Tool mechanics and project setup

2. SMC features in detail

3. SMC's design

# *1.Tool mechanics and project setup*

# Project Setup

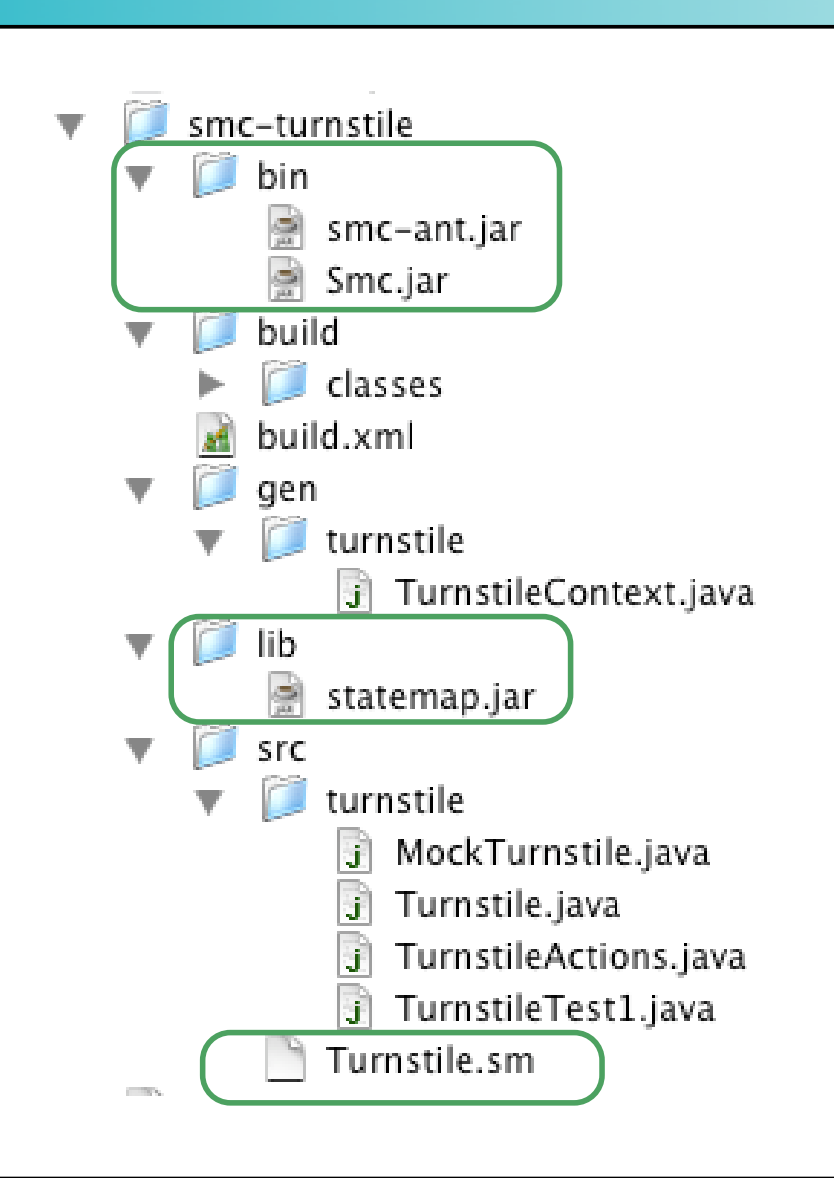

- **Separate directory gen for** generated source code
- **e** gen directory structure mirrors src structure
- **•** bin directory contains the smc tool (Smc.jar)
- **Ant target automatically** reruns SMC when .sm file changes
- **Include statemap.jar in** runtime classpath

## The Smc.jar command

```
java -jar Smc.jar -(targetLanguage) {options} {smfilename}.sm
```
Target languages:

- $\bullet$  c++, java, tcl, vb, csharp
- table (generates HTML table representation of the .sm file)
- graph (generates a GraphViz .dot file diagram of the state machine logic

## Smc.jar command options

```
java -jar Smc.jar -(targetLanguage) {options} {smfilename}.sm
```
Options:

-suffix (override output file name suffix)

-sync (e.g. for Java: add synchronized keyword to transition method declarations)

-d (specify output directory)

-serial (generate serial IDs for states to allow persisting of states)

-g (add debug output messages to generated source code)

## Smc.jar command options

*(continued)*

```
java -jar Smc.jar -(targetLanguage)\{options\} \{smfilename\}.sm
```
Options *(continued)*:

-glevel (applies only to -graphviz output: specify level of detail in the generation of .dot file diagram)

-version (prints smc version)

-help (prints help)

-verbose (generate verbose output during compilation phase)

## Example

java -jar Smc.jar -graph -glevel 1 Turnstile.sm

Produces Turnsile\_sm.dot, which in Graphviz, looks like this:

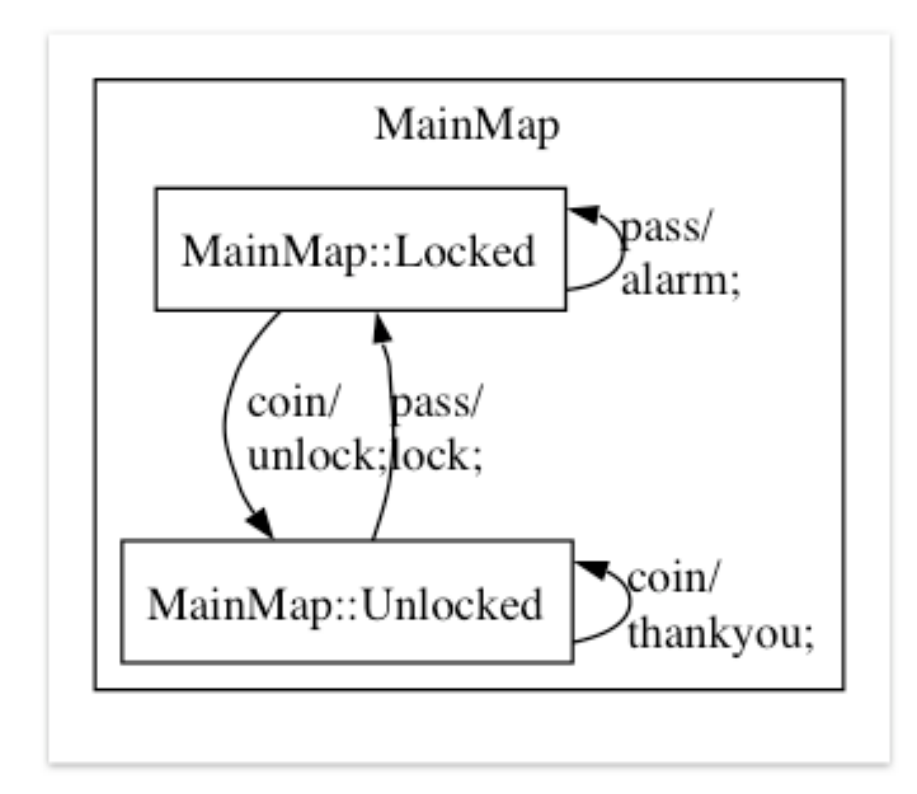

#### ant task and target

```
 <taskdef name="smc" classname="net.sf.smc.ant.SmcJarWrapper"
  classpath="lib/smc-ant.jar" />
```

```
 <target name="gen" depends="init">
   <smc target="java" smfile="${smfile}"
        destdir="${gen.pkg.dir}"
       smciar="S\{smc.iar\}" />
```

```
 </target>
```

```
 <target name="compile" depends="gen">
   <javac debug="on" deprecation="on"
          classpathref="class.path"
          destdir="${build.classes.dir}">
    \langlesrc path="\S{src.dir}" />
     <src path="${gen.dir}" />
   </javac>
 </target>
```
#### Important note about naming

In Java, it is possible to create a file for a class whose name is different from the declared class name (in the file)

In SMC:

- $\bullet$  the name of the file is derived from the name of the .sm file
- $\bullet$  the class name (in the file) is derived from the AppClass name

Therefore:

*make sure to always use the same name for both .sm file and AppClass*

## *2. SMC features in detail*

## Basic .sm file syntax

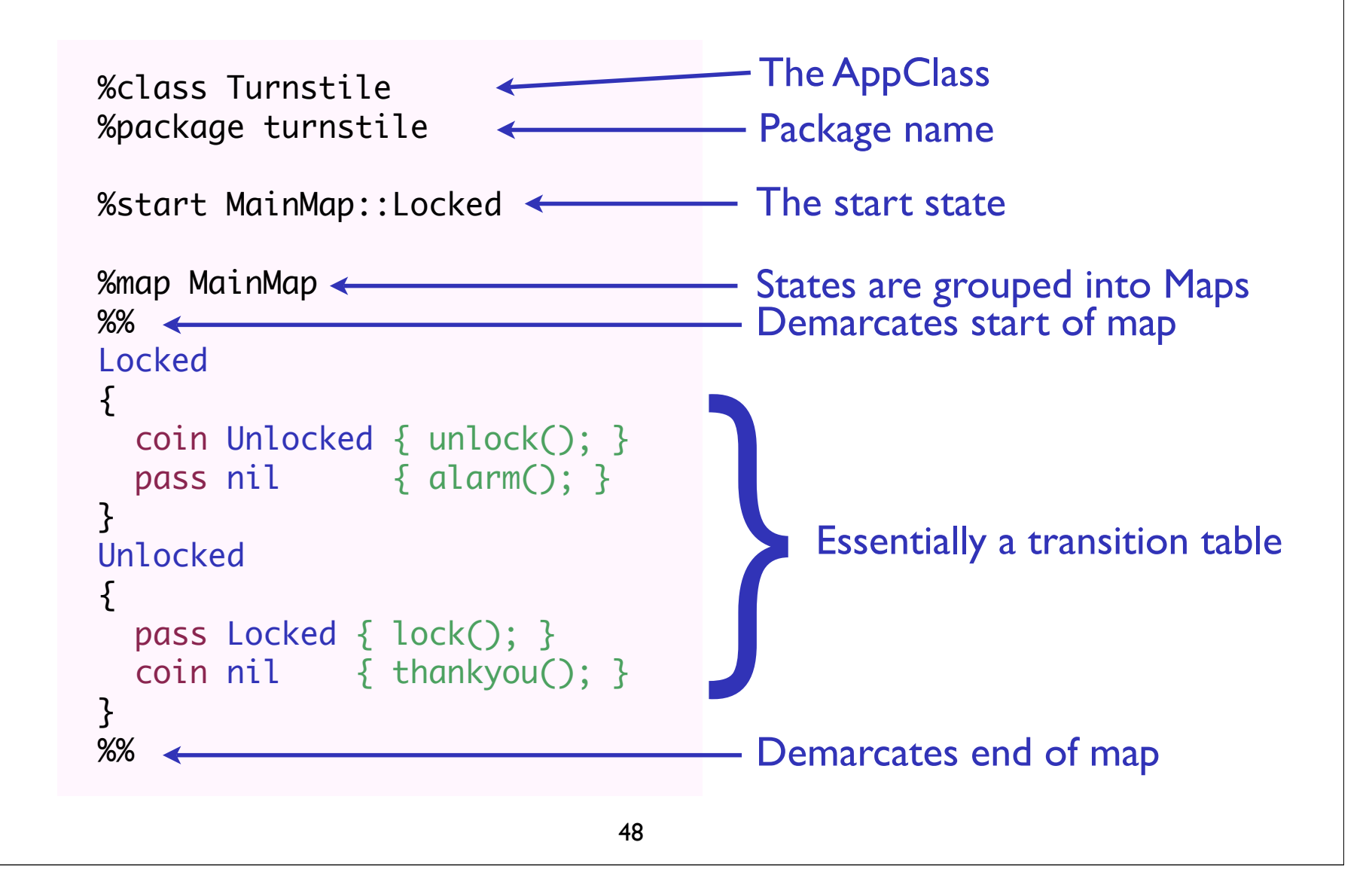

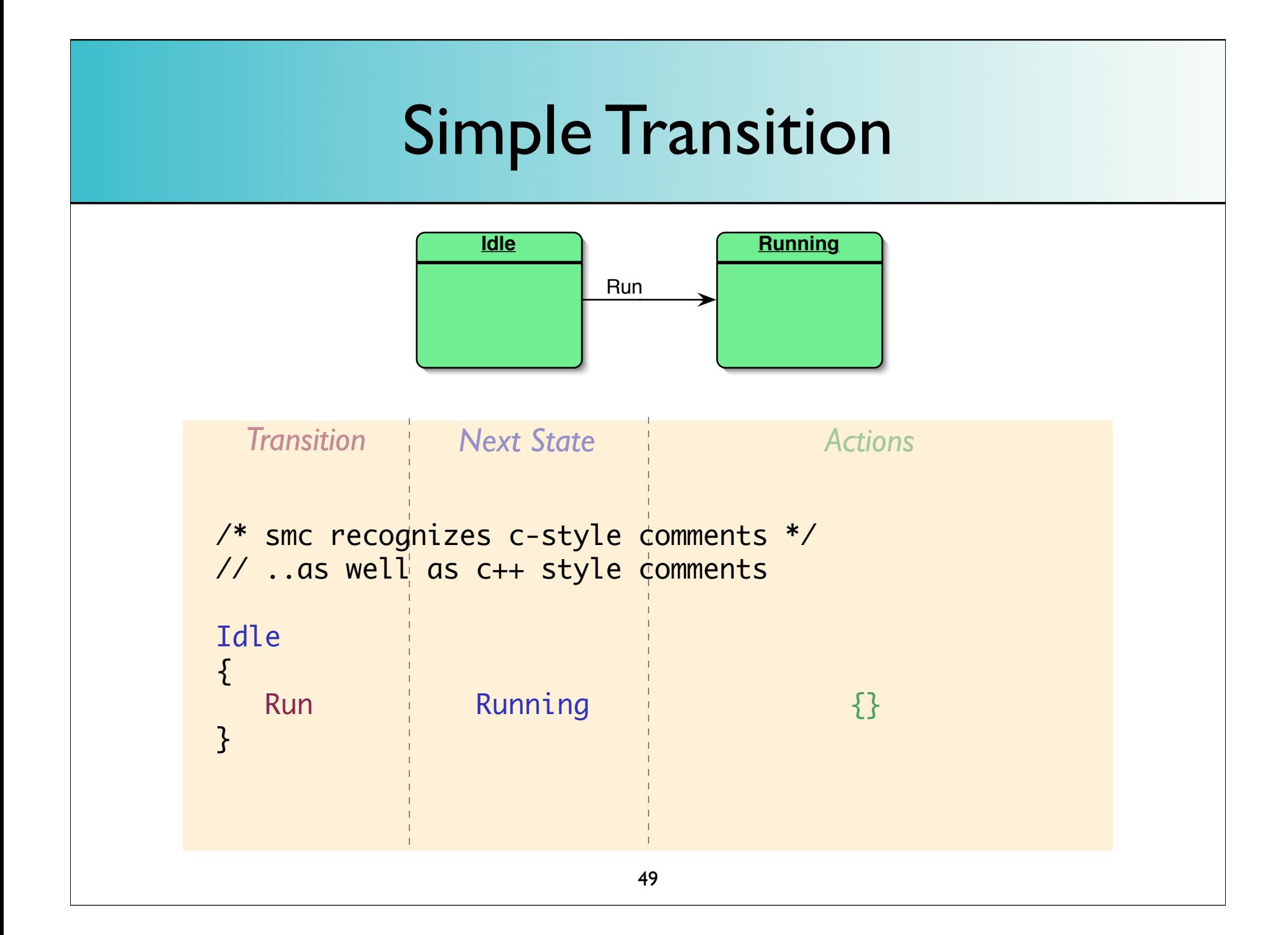

## Loopback Transition

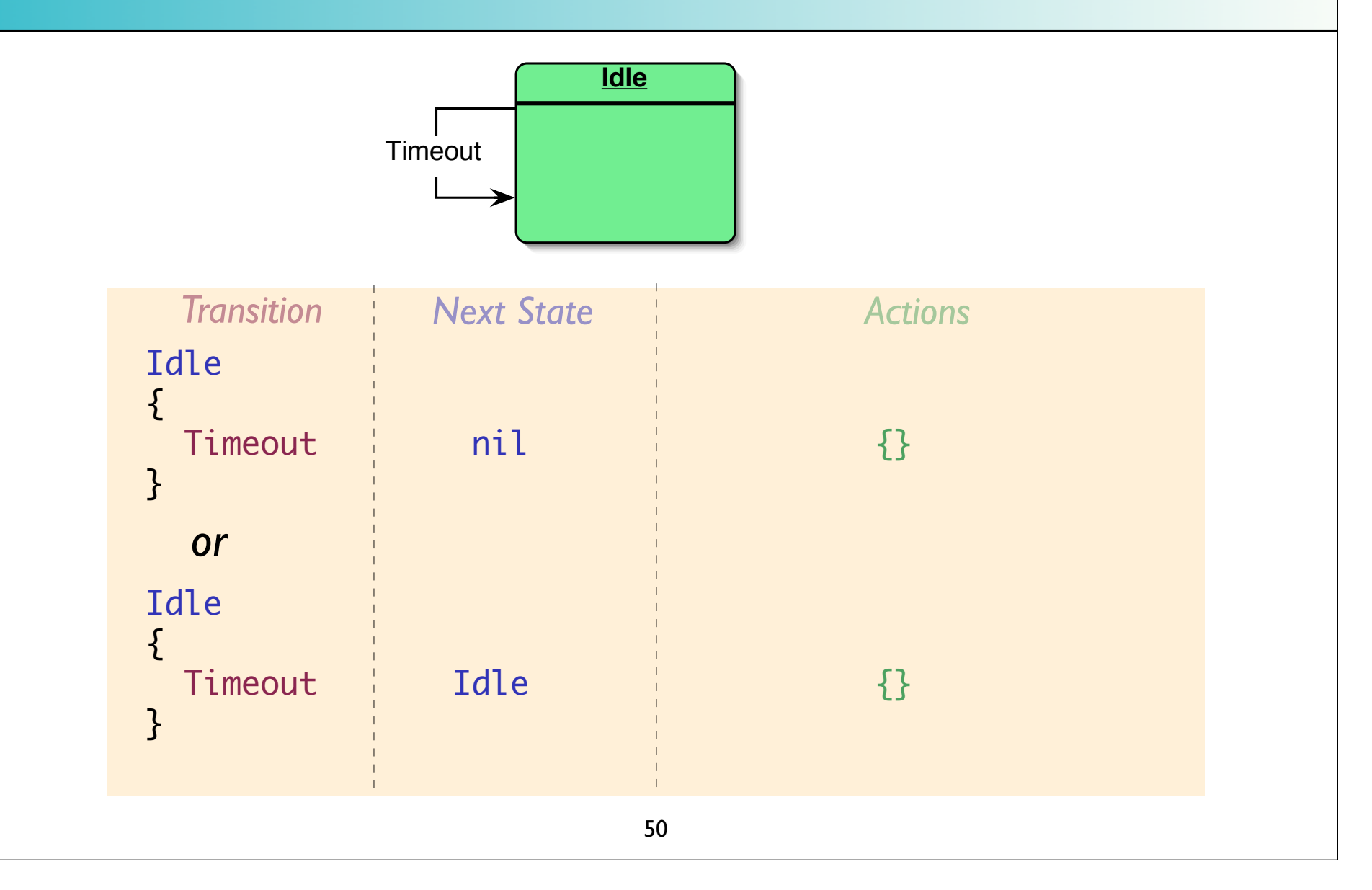

### Transition with Actions

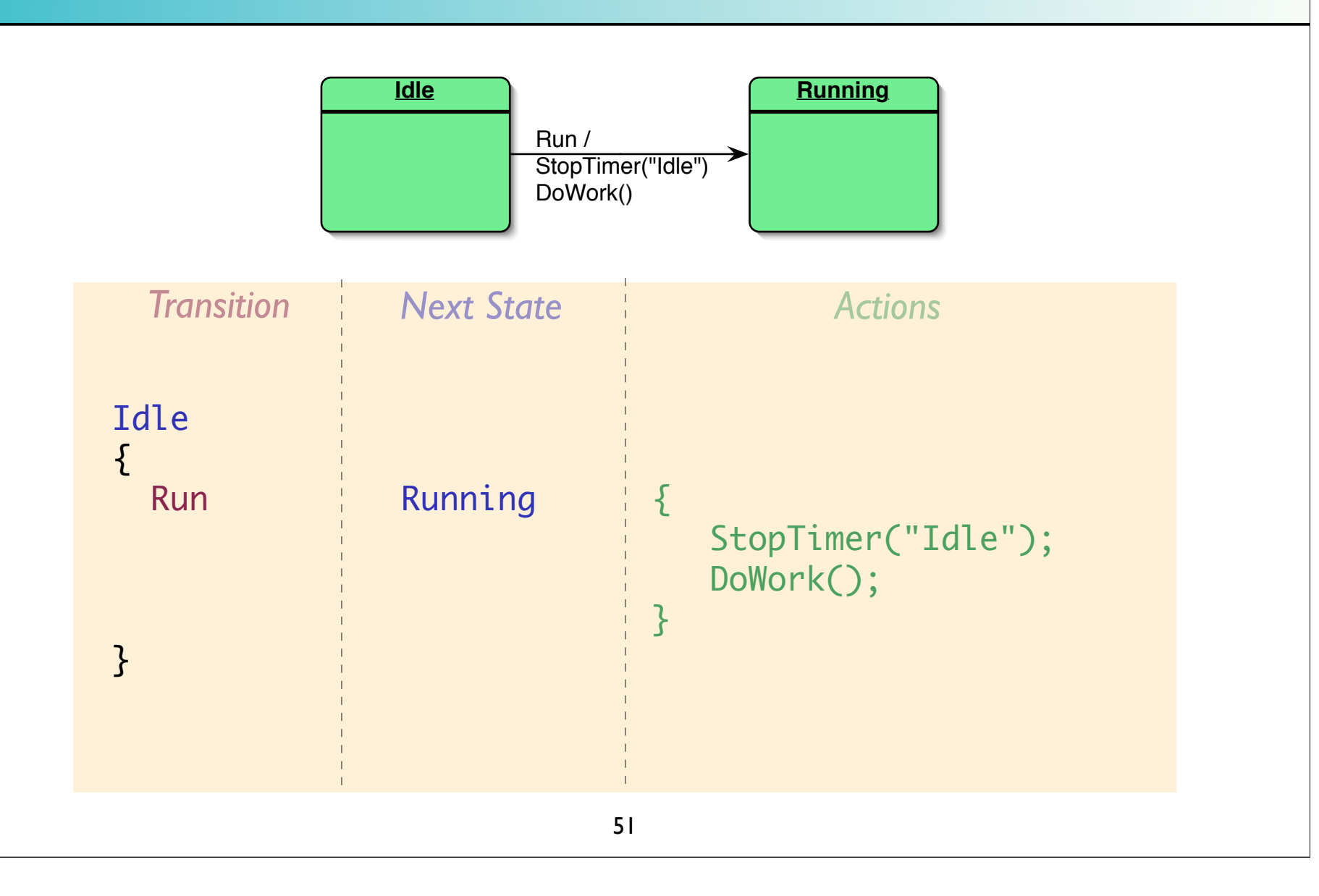

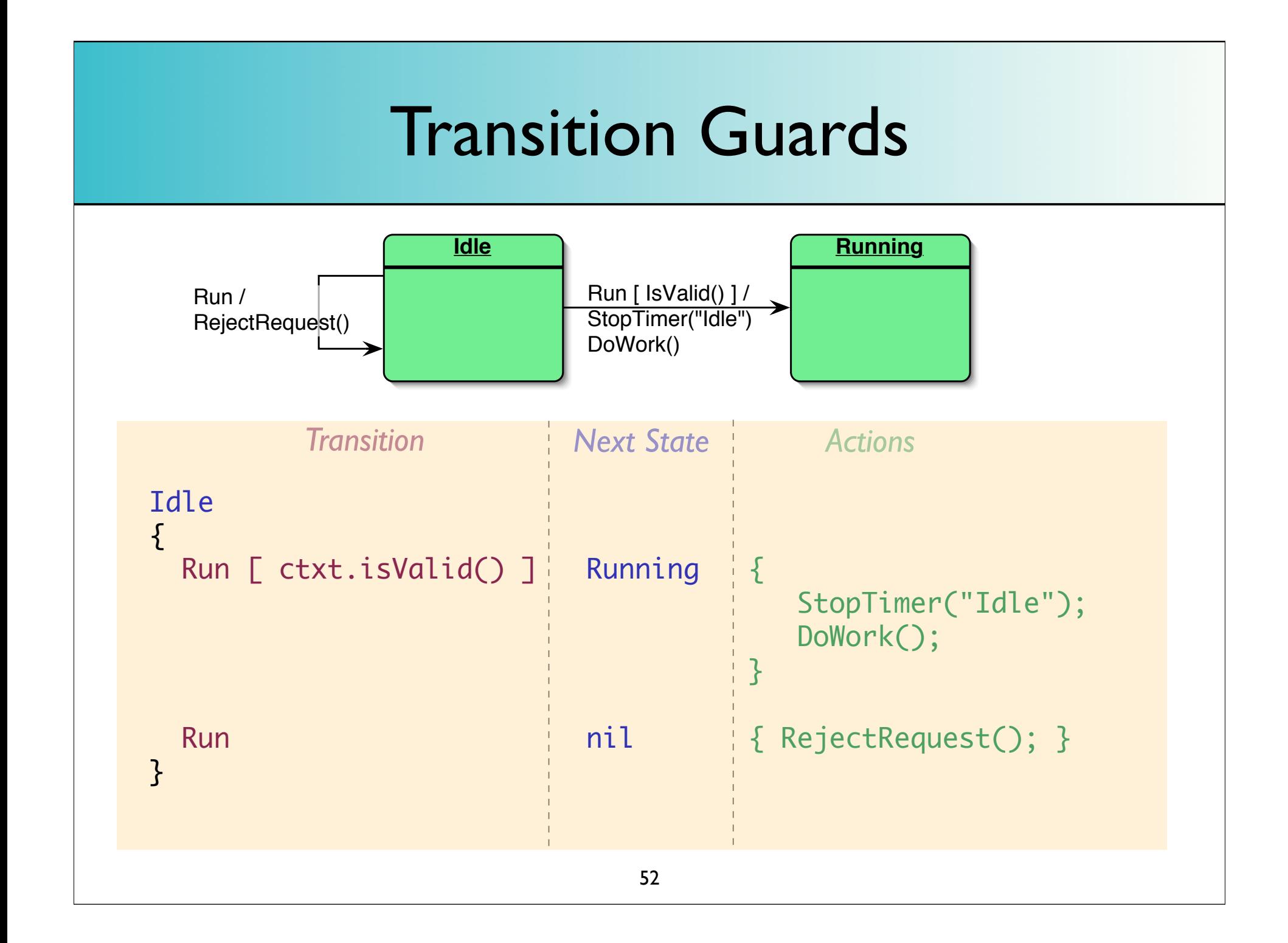

## Notes on transition guards

- Guard condition must evaluate to a boolean. Guard may contain  $||, 88,$  comparison operators  $(>, ==, etc.)$  or it can be a method invocation
- If guard condition is a method invocation on the *AppClass*, then prefix invocation with "*ctxt.*"

*e.g.: ctxt.isValid()*

- **Transitions with guards have higher precedence than** unguarded transitions
- There's also a default / fallback transition mechanism that we'll discuss shortly

# Transition Arguments

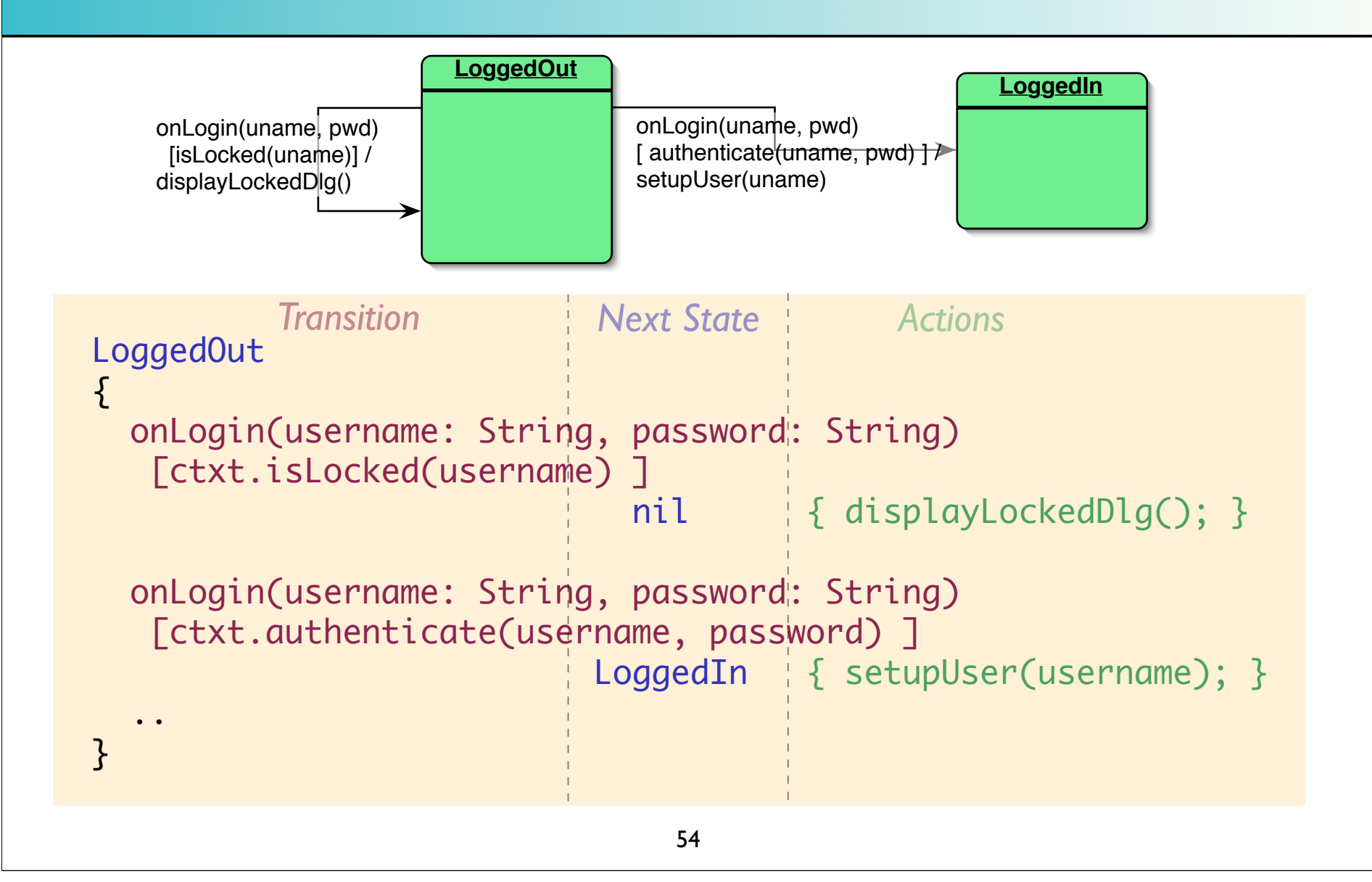

# Entry & Exit Actions

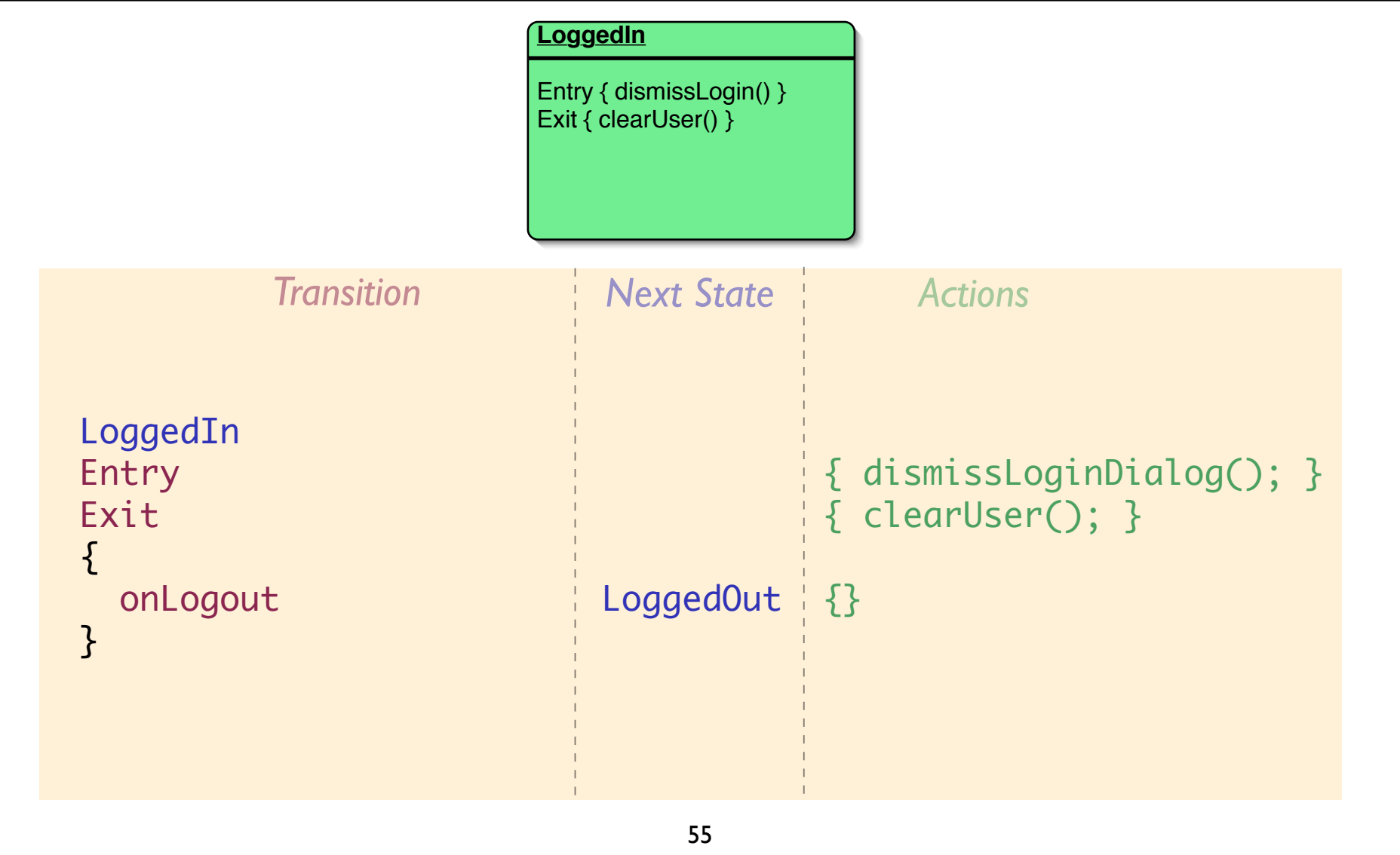

## Push and Pop Transitions

- SMC allows the definition of multiple maps. Each map should contain related states.
- The idea is that you can use push and pop transitions to move across maps.

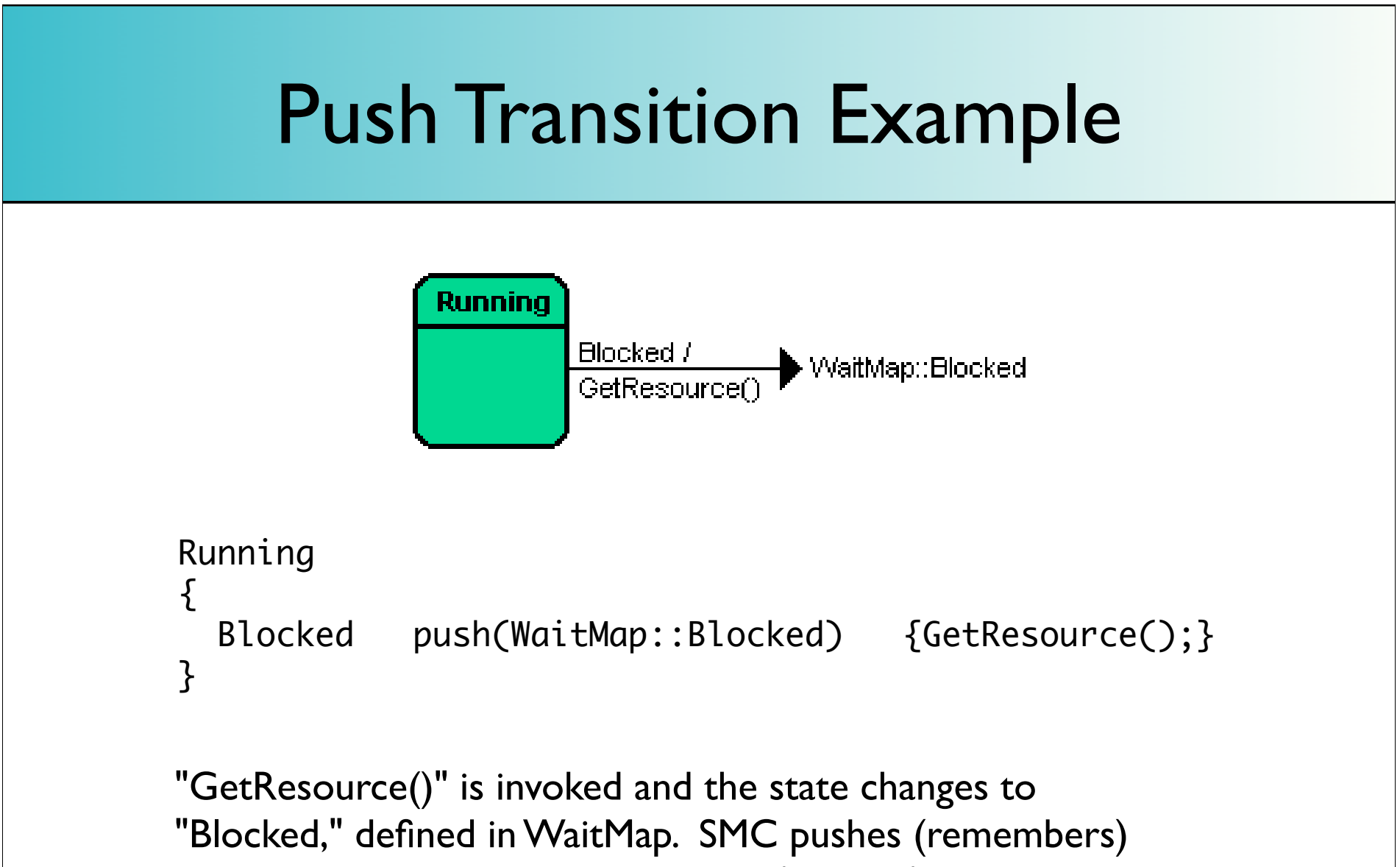

the existing state on the state stack (internal).

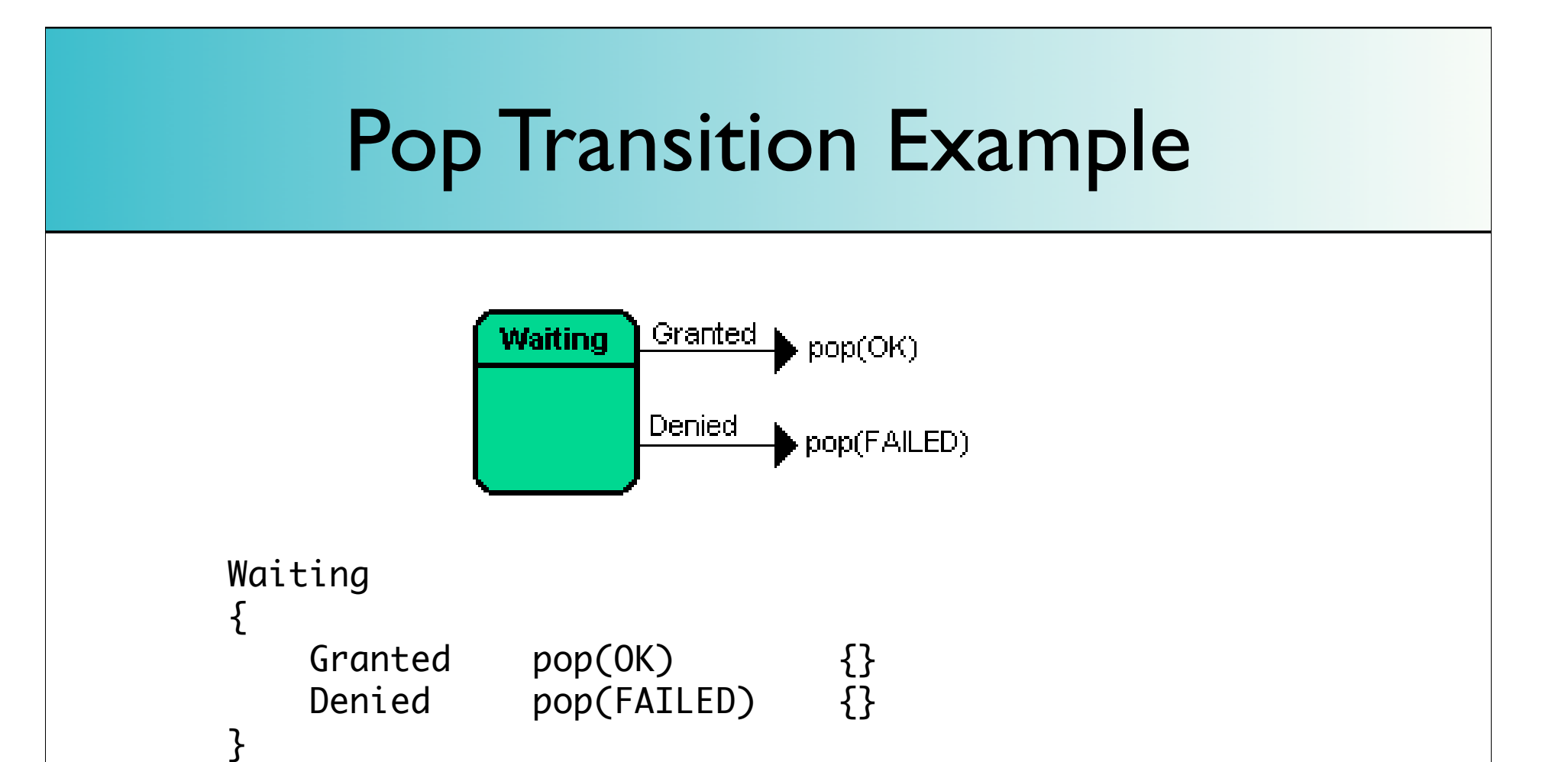

The "Granted" transition causes the state stack to pop and thus to revert to the state that the FSM was in prior to the push. The "OK" transition then takes place in that state.

## The Default State

- You may define a state named "Default" and specify transitions for it.
- These transitions serve as "fallback" transitions for all the other states.
- That is, if you omit defining a transition in a certain state and that transition takes place, then SMC will fall back to calling the Default state's transition (assuming it's defined there)

## Default State Example

Can define default behavior of turnstile in "Default" state and override default behavior (exceptions) in Locked and Unlocked states, like so:

```
Locked
{
  pass nil { alarm(); }
}
Unlocked
{
   coin nil { thankyou(); }
}
Default
{
   coin Unlocked { unlock(); }
   pass Locked { lock(); }
}
```
## Default Transitions

- Yet another level of fallback can be defined as the "Default" transition within a state.
- $\bullet$  If a state S does not define a transition T and the "Default" state does not define one either, then T will be handled by S's "Default" transition.
- *Default transitions can be defined on the Default state*

# *3. SMC's design*

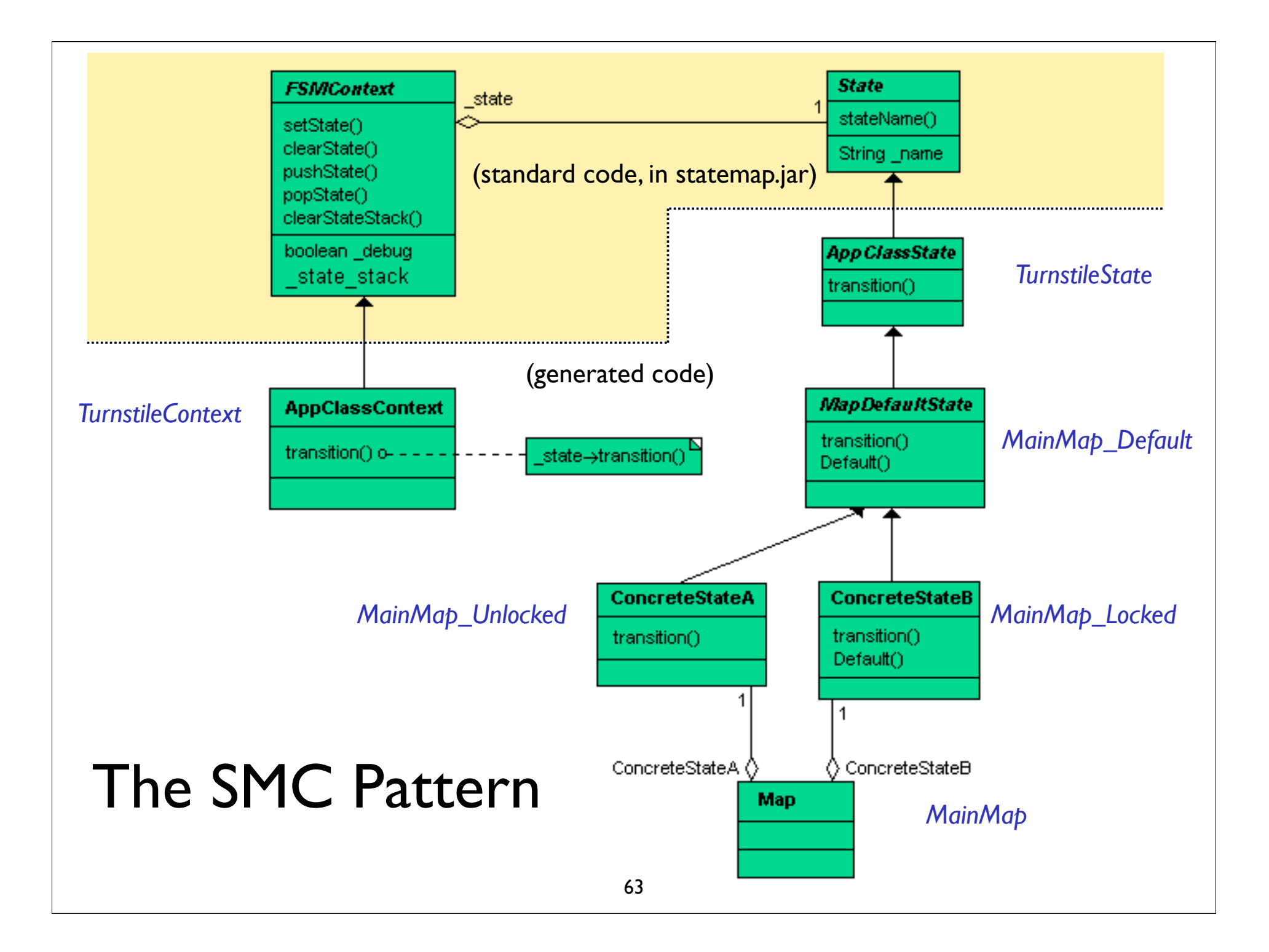

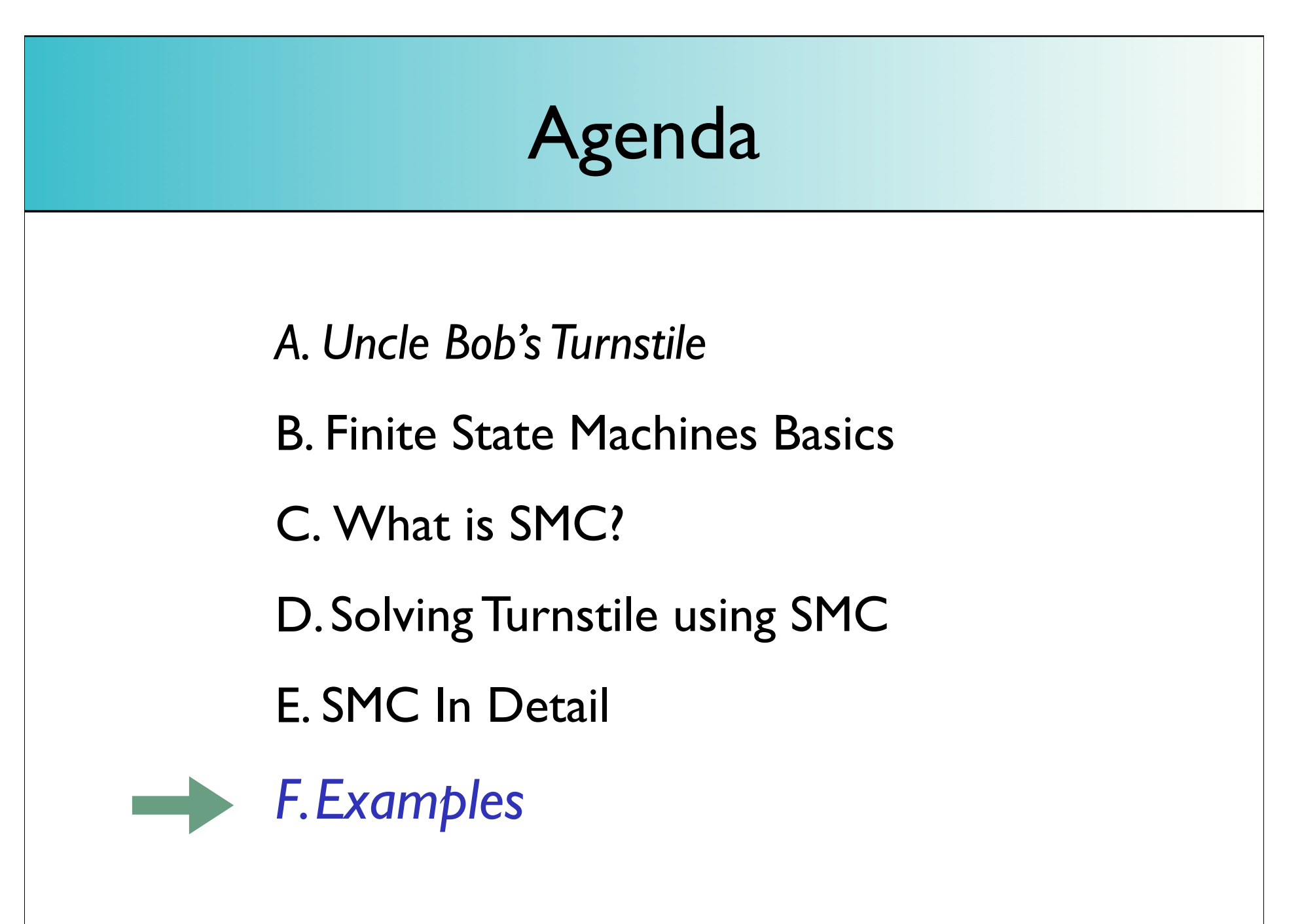

# *Where do FSMs apply in software development?*

## Generic GUI Uses / Examples

#### Generally, anything modal:

- **Application Login Protocol**
- Wizards (follows a series of steps from start to finish) and Paging
- **Associating by picking from a list**

list can be in "pickable" state, where it exposes a "pick" transition, that triggers an action that performs the association of the selected item with some other object

GUI manifestation of the object life cycle: Create / Read / Update / Delete

e.g.: in Edit state, the object exposes "Save" and "Cancel" transitions. In Read state, it might expose "Edit" and "Delete" transitions.

# Login Protocol

```
LoggedInState
Entry { dismissLoginDialog(); }
Exit { clearUser(); }
{
  onLogout LoggedOutState {}
}
LoggedOutState
Entry { showLoginDialog(); }
\{ onLogin(username: String, password: String)
     [ctxt.isLocked(username)]
     nil {displayLockedDialog();}
   onLogin(username: String, password: String)
     [ctxt.authenticate(username, password)]
      LoggedInState { clearBadAttempts(username); setupUser(username); }
   onLogin(username: String, password: String)
     [ctxt.tooManyBadAttempts(username)]
     nil { lock(username); displayLockedDialog(); }
  onLogin(username: String, password: String) nil { loginInvalid(); }
}
```
## Another login implementation

```
<?xml version="1.0"?>
  <fsm actions-interface="login.LoginActions">
   <state name="loggedout"
          startstate="true">
     <transition name="Log In"
                  next-state="authenticatingUser" action="authenticate" />
   \langlestate>
  <state name="authenticatingUser" transitory="true">
10
     <transition name="passedAuthentication"
11
                  next-state="loggedin" action="login" />
12<transition name="failedAuthentication"
13
                    next-state="loggedout" action="nil" />
14
  \langlestate>
15
16
  <state name="loggedin">
17
     <transition name="Log Out"
18
                  next-state="loggedout" action="showLoginDlg" />
19
  \langle/state>
20
\overline{21}\langle fsm>
22
```
## Application-Specific GUI Uses

- **Think about GUI apps such as Photoshop or the GIMP, where** each tool you pick puts you into a different mode (brush, eraser, selection tool, etc..)
- Further, within each mode, you can have sub-modes. For example, the "selection" tool in photoshop is modal. The first click which starts a selection has a different behavior compared to the second, which completes it. The UI reflects this: after the first click (transition), we're enter selection mode (state). In this mode onmousemove (transition) triggers the action to redraw a dashed rectangle, but stay in that mode. Another transition, "onclick" will take it back out of selection mode. The exit action is to record the selection.

# App-Specific GUI Uses

Enabling and disabling GUI features in an application based upon whether those features are applicable (valid transitions) in the existing application state.

Example: in Keynote, unless I pick some text, the text inspector remains disabled

### Network code

General: Disconnected, Connecting, Connected, Disconnecting states

**• File transfer: connect, send data, disconnect** 

## Parsers

- SMC is great for finding patterns in character streams
- Detecting tokens such as words, numbers, whether we're inside comments, etc..
	- **As the tokenizer reads the text stream, it enters** and leaves different states (inside comment, outside comment) and fires transitions (detected token)
# A Comment Stripper

```
PerhapsLeaving
                                                 {
                                                    slash NormalState { }
                                                    asterisk nil {}
                                                    other InComment { }
                                                 }
                                                InComment
                                                 {
                                                    slash nil {}
                                                    asterisk PerhapsLeaving {}
                                                    other nil {}
                                                }
NormalState
{5} slash PerhapsEntering { }
   asterisk nil { outputit(); }
   other nil { outputit(); }
}
PerhapsEntering
\{ slash nil { outputit(); }
   asterisk InComment { }
   other NormalState { outputwithslash(); }
}
```
%%

# Comment Stripper Driver

```
Reader reader = new FileReader(filename);
  char ch;
  int read = reader.read();while ( read != -1 ) {
     ch = (char) read;_{\text{char}} = ch;
      switch (ch) {
          case '*': {
             _fsm.asterisk();
             break:
          ł
          case '/': {
             _fsm.slash();
             break:
          ł
          default: {
             _fsm.other();
          ł
      ł
     read = reader.read();\overline{\phantom{a}}
```
### Anything with a user interface

**• Turnstiles, Coke machines, Gumball** machines,ATMs

# Business Objects

- A Visit can be scheduled, confirmed, in progress, or complete
- A Bill can be outstanding, partially paid, or paid
- An Order can be placed, partially filled, filled, shipped

# *Wrapping up..*

### Current Status of Project

• SMC project is mature / stable

• Current version is v3.2

(latest addition is the production of Graphviz diagrams from a .sm file)

Expect ant task to be bundled with the next release

# Conclusions

• SMC is a simple tool that can be used repeatedly to solve a specific category of problems that occur frequently in various domains in software development

- SMC offers a "best of both worlds" solution to Finite State Machine problems:
	- *1. The design advantages of the State Pattern without the tedium of writing the state classes*
	- *2. View and edit the entire finite state machine logic in a single file*

### References

*1. Design Patterns*

by Gamma, Helm, Johnson, & Vlissides

- *2. Agile Software Development* by Robert Martin
- 3. SMC Project

http://smc.sourceforge.net/

(maintained by Charles Rapp)

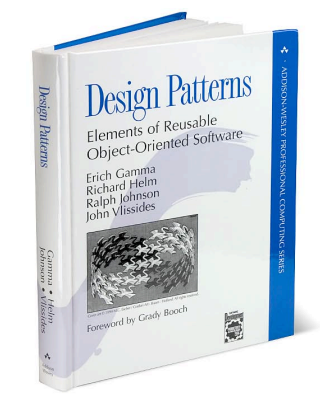

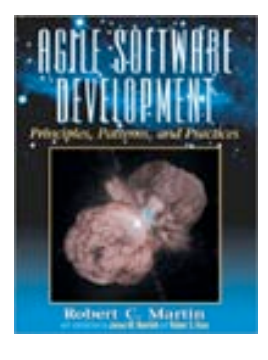

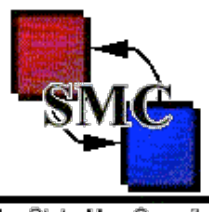

The State Map Compiler

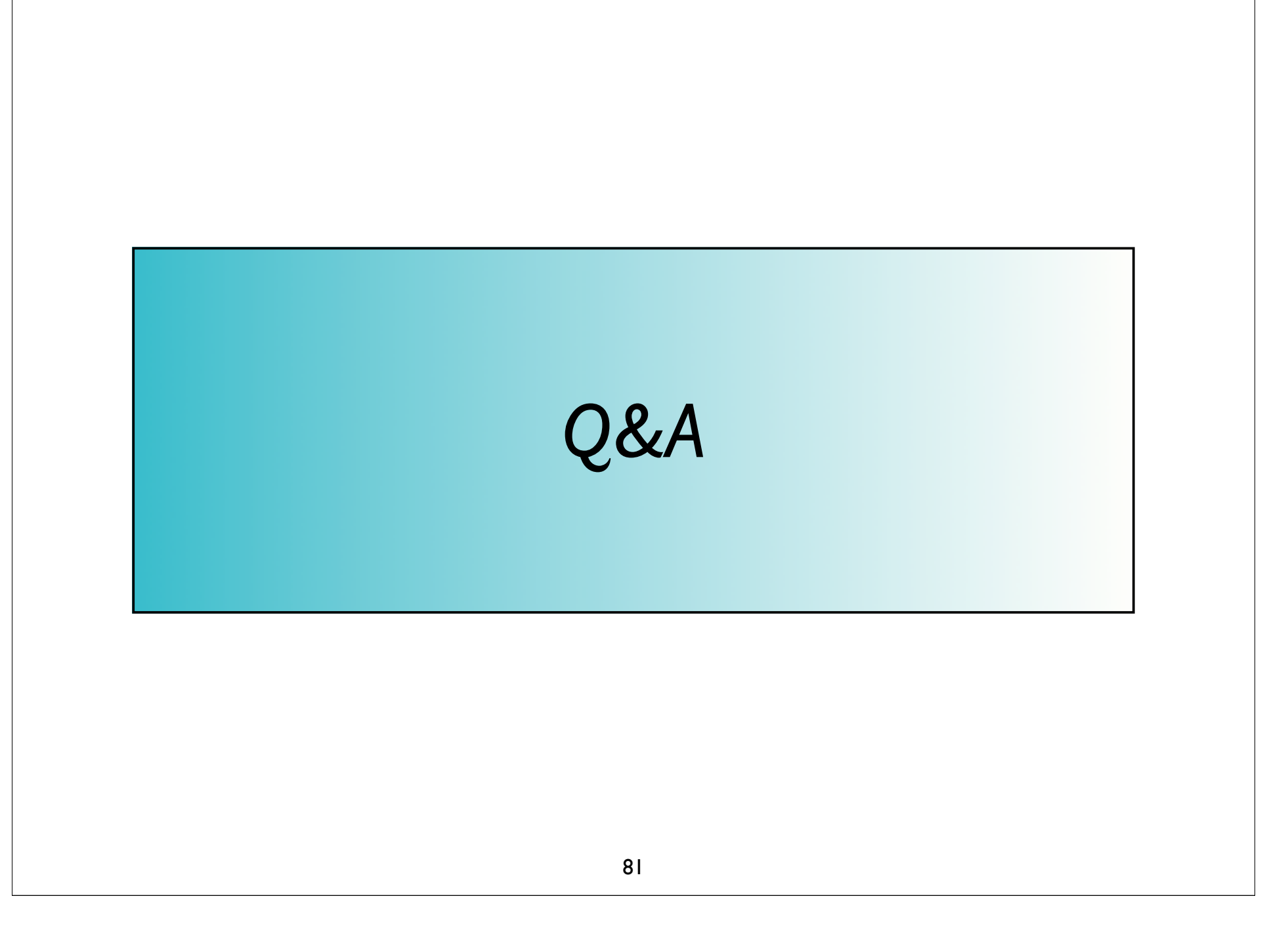

### Contact

### *Eitan Suez*

eitan@u2d.com UptoData, Inc. http://u2d.com/

### *Please remember to complete evaluation forms.*

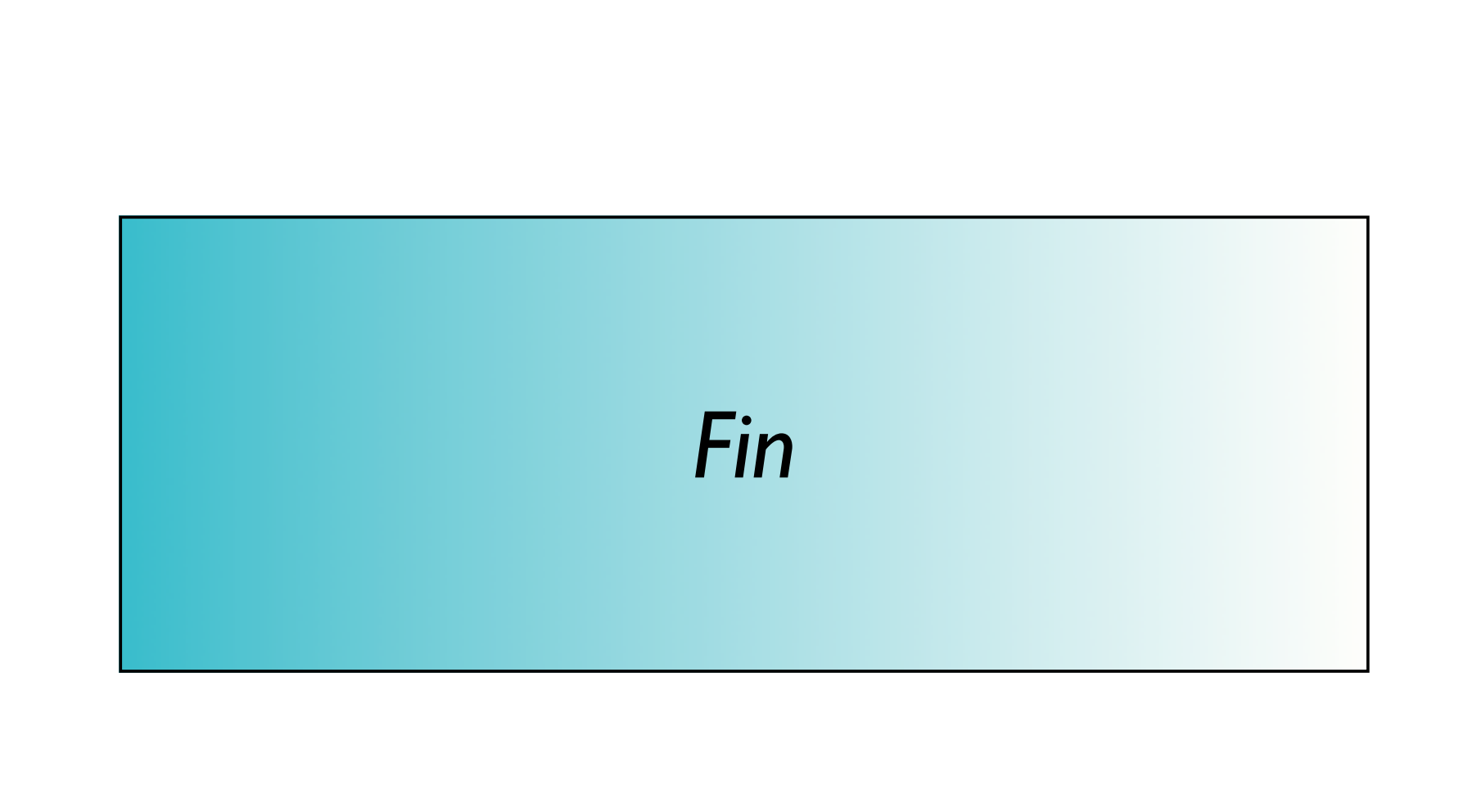